# **BAB IV IMPLEMENTASI DAN PEMBAHASAN**

### **4.1 Implementasi**

Langkah pengembangan merupakan urutan langkah yang dilakukan setelah berhasil melakukan analisis dan tahap-tahap sebelumnya sesuai dengan tahapan pada metode *prototyping*. Pada implementasi pengembangan SIM Mutu UII yang dilakukan pada sisi *front-end* sistem juga akan melakukan *request-response* pada aplikasi dari sisi *back-end* yang dilakukan dengan menggunakan data JSON dan data-data informasi pengaturan yang sudah ada di lingkup *back-end* agar fungsionalitas dari fitur dan model yang ada pada *front-end*  sistem mampu berjalan atau sesuai dengan tujuannya masing-masing.

Implementasi yang dimaksud adalah pengembangan aplikasi dari segi *front-end* Sistem Informasi Manajemen BPM UII dengan menggunakan *framework* Angular JS. Dalam penerapan dan pengembangan yang diimplementasikan menggunakan Angular JS akan menerapkan konsep *lazy-load* yang akan dijadikan konsep pemodelan SIM Mutu UII untuk mampu mengintegrasikan model secara independen antara satu fitur, model atau fungsi dengan yang lainnya.

Selain itu pada pengembangan dengan konsep ini akan meminimalisir penggunaan suatu objek atau fitur hingga dibutuhkan atau dieksekusi sistem. Objek atau fitur yang dimaksud pada sistem ini adalah penggunaan suatu komponen yang menjadi standar susunan aplikasi pada *framework* Angular JS.

#### **4.1.1 Aplikasi** *Front-End*

Pembahasan mengenai aplikasi *front-end* yang dimaksud adalah bagaimana langkah dan pengelasan mengenai implementasi *front-end* pada SIM Mutu UII yang akan dijelaskan pada rangkaian susunan direktori, perancangan modul, hasil rancangan dan temuan-temuan pada langkah penelitian. Pada setiap susunan direktori yang ada pada SIM Mutu UII yang memiliki empat modul yaitu modul Sasaran Mutu, Borang AMI, modul Monitoring Evaluasi dan modul Pengaturan, sehingga pada pemaparan tentang susunan direktori ini akan dipisahkan berdasarkan modul yang ada.

#### **Susunan Direktori**

Susunan direktori suatu modul akan tersusun dari beberapa komponen yang tersusun dari komponen HTML, CSS, *Typescript,* sedangkan untuk model dan penggunaan data menggunakan komponen model dan beberapa *services,* terdapat juga *routing* komponen yang menjadi kontrol alur tampilan atau perpindahan komponen dalam modul tersebut agar mampu terintegrasi satu dengan yang lainnya.

a. Susunan Direktori Modul Sasaran Mutu SIM Mutu UII

Sununan direktori pada modul Sasaran Mutu yang ada dapat dilihat pada Gambar 4.1.

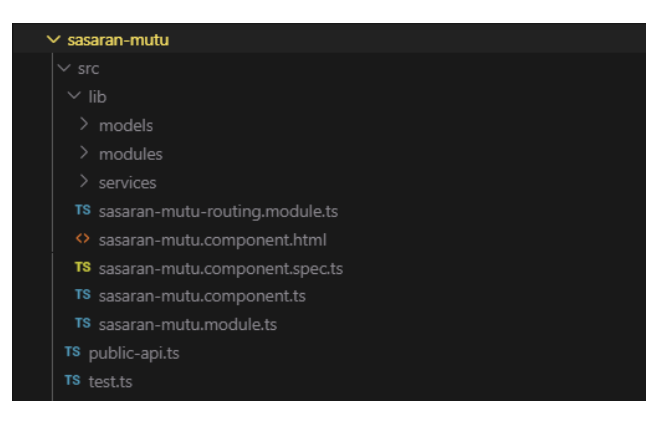

Gambar 4.1 Susunan Modul Sasaran Mutu

b. Susunan Direktori Modul Borang AMI (Audit Mutu Iinternal) SIM Mutu UII Sununan direktori pada modul Borang AMI (Audit Mutu Iinternal) yang ada dapat dilihat pada Gambar 4.2.

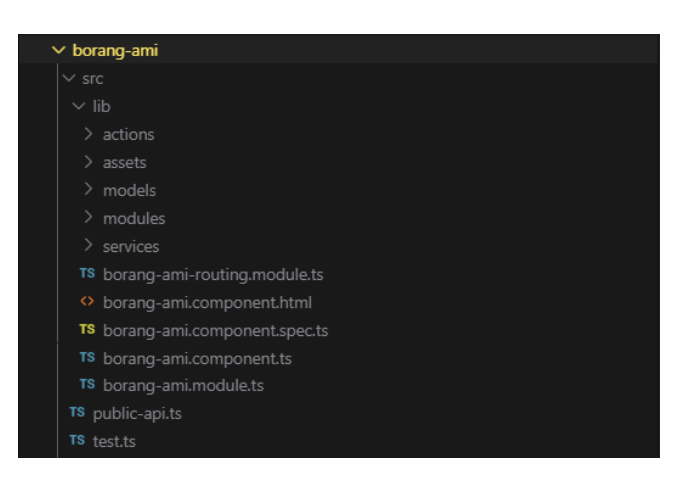

Gambar 4.2 Susunan Modul Borang AMI

#### c. Susunan Direktori Modul Monitoring Evaluasi SIM Mutu UII

Sununan direktori pada modul Monitoring Evaluasi SIM Mutu UII yang ada dapat dilihat pada Gambar 4.3.

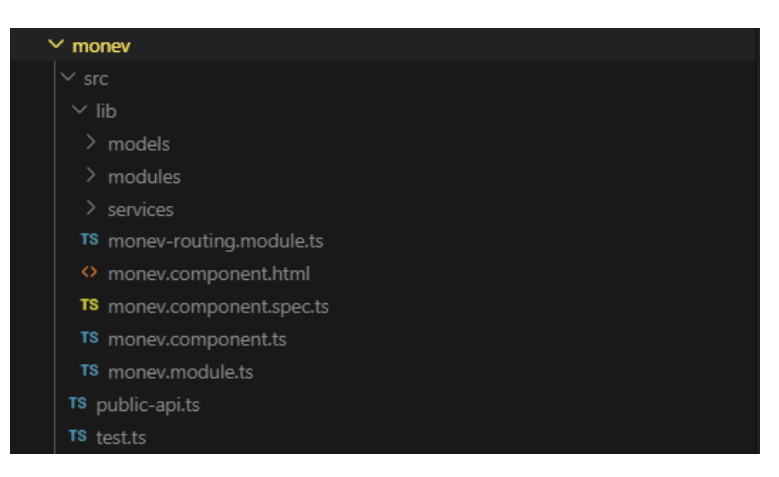

Gambar 4.3 Susunan Modul Monitoring Evaluasi

d. Susunan Direktori Modul Pengaturan SIM Mutu UII

Sununan direktori pada modul Pengaturan SIM Mutu UII yang ada dapat dilihat pada Gambar 4.4.

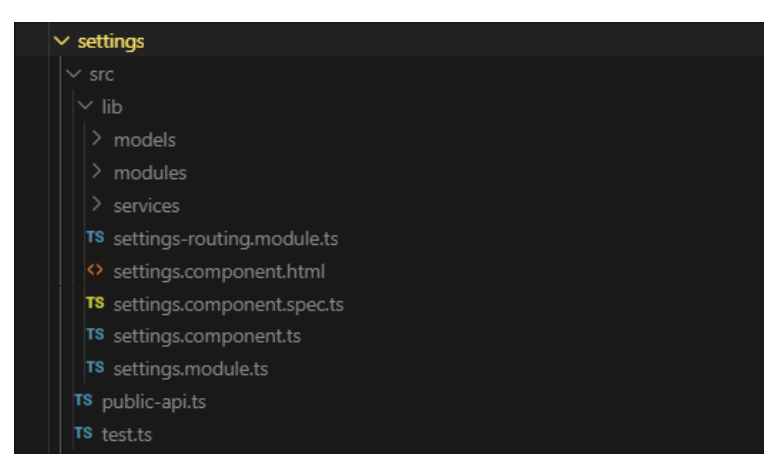

Gambar 4.4 Susunan Modul Pengaturan

#### **Struktur Modul**

Berdasarkan susunan direktori dari modul-modul SIM Mutu UII menggambarkan bahwa suatu modul dapat tersusun dari berbagai jenis pemodelan untuk menyimpan pemodelan data yang dibutuhkan, modul yang mengatur komponen dari segi HTML, CSS dan *Typescript*  serta beberapa *service* yang tersimpan dalam folder *services* yang menyimpan model dan *controller* data untuk mengkonsumsi *source* yang telah disediakan oleh *back-end*.

Dalam SIM Mutu UII terdapat induk komponen yang akan melakukan eksekusi pada modul atau fungsi-fungsi yang dijalankan dengan kondep *lazy-load,* dimana pada konsep tersebut memudahkan penenerapan konsep SPA (*Single Page Application*). Untuk memperjelas susunan di dalam suatu modul, berikut ini merupakan pemaparan singkat dari isi suatu modul. Sebagai contoh, berikut ini merupakan contoh dari struktur Borang AMI.

#### a. Penyusun Komponen

Seperti penjelasan sebelumnya bahwa suatu komponen yang ada pada Angular JS tersusun dari HTML, CSS dan *Typescript.* Susunan file HTML yang merupakan penyusun struktur website dan CSS yang pada dasarnya memberikan *style* pada suatu kerangka HTML akan terintegrasikan ke dalam *Typescript* untuk digabungkan menjadi suatu kesatuan komponen. Penerapannya dapat dilihat pada Gambar 4.5.

@Component({ selector app-root templateUrl ./app.component.html styleUrls: ['./app.component.css'] })

Gambar 4.5 Integrasi Komponen Angular JS

Berdasarkan gambar dari potongan kode *typescript* di atas menunjukan bahwa komponen terdiri dari *template* yang merupakan file HTML dan *style* yang merujuk pada file CSS, sedangkan untuk *selector* merupakan jenis *directive component* yang digunakan pada AngularJS untuk memanggil typescript pada direktori lain untuk saling berintegrasi.

## b. *Routing*

Suatu project akan memiliki berbagai komponen yang saling terintegrasi untuk menjalankan proses bisnis suatu sistem, hal itu juga yang ada pada SIM Mutu UII. Sehingga terdapat pemodelan *root* dari suatu komponen menuju komponen lain untuk saling terintegrasi. Penerapan *routing* pada SIM Mutu UII terdiri dari dua jenis yaitu dengan *routing by component* atau *routing with child,* sekilas kedua konsep *routing*  ini tidak jauh berbeda. Pada *routing with child* setiap komponen yang digunakan akan diintegrasikan melalui module nya sehingga secara keseluruhan komponen yang merupakan *children* dari komponen tertentu akan menjadi kesatuan yang berasal dari *module* lain. Contoh penerapan sistem *routing* yang ada pada SIM Mutu UII dapat dilihat pada Gambar 4.6.

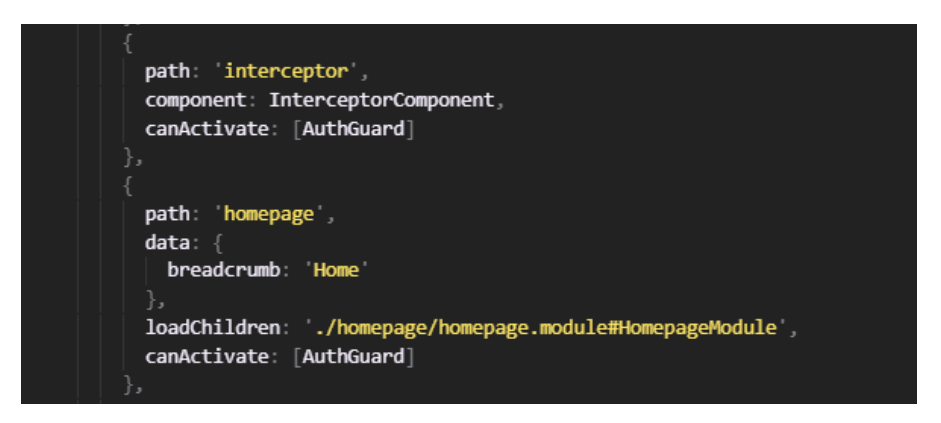

Gambar 4.6 Implementasi *Routing* Sistem

c. Model

Sedangkan model merupakan suatu file yang berfungsi sebagai tempat untuk menyimpan data objek sesuai kebutuhan dan cakupan yang akan digunakan pada suatu komponen terkait. Contoh penerapan modeling data yang ada pada SIM Mutu UII dapat dilihat pada Gambar 4.7.

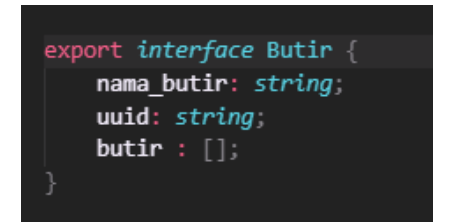

Gambar 4.7 Implementasi Model Data

d. *Services*

Sebelumnya jika model merupakan pemetaan suatu data objek, maka *services*  merupakan susunan dari berisi *source code controller* yang akan mengatur kegiatan *request-response* pada setiap data yang digunakan pada SIM Mutu UII yang berbentuk data JSON. Artinya *services* merupakan file yang menjadi jembatan antara aplikasi *front-end* dan aplikasi *back-end* agar saling terhubung. Pada suatu *services*  terdapat jenis aksi *method* yang dapat digunakan sesuai kebutuhan pengembangan SIM Mutu UII, *method* yang dimaksud sama seperti *method* pada umumnya yaitu CRUD (*Create Read Update Delete*). Contoh penerapan *services* yang ada pada SIM Mutu UII dapat dilihat pada Gambar 4.8.

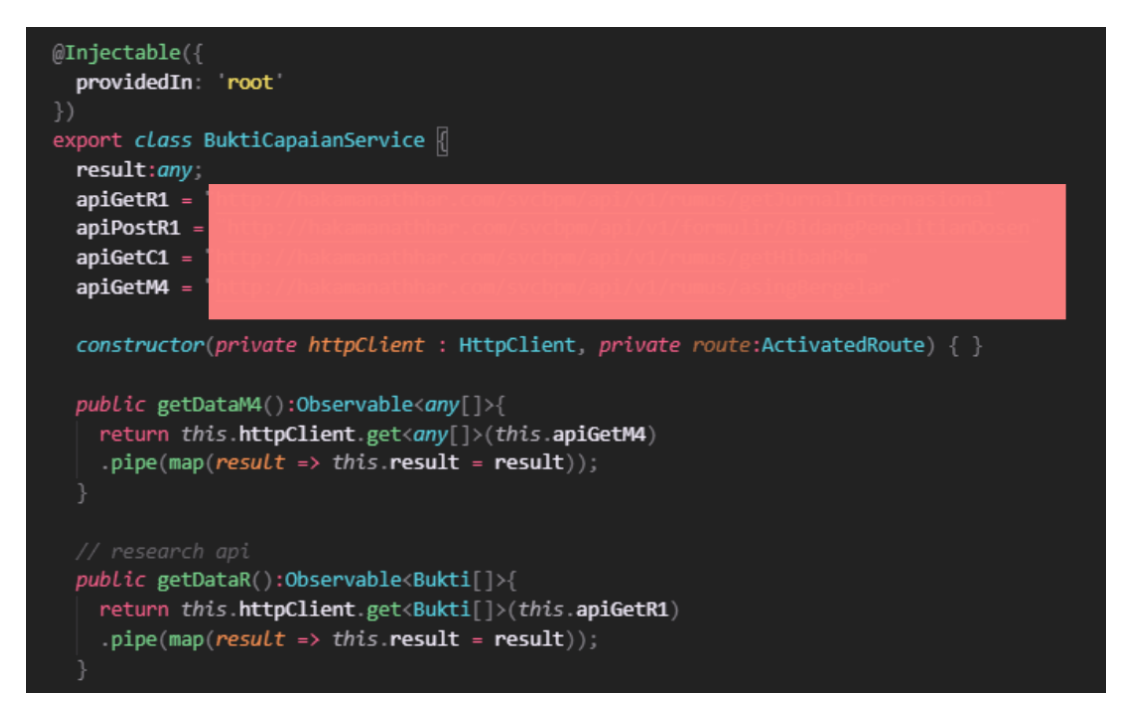

Gambar 4.8 Implementasi *Services*

## *Data Binding*

Melanjutkan penjelasan mengenai aksi *request-response* yang ada pada SIM Mutu UII, maka konsumsi data yang diberikan dari aplikasi *back-end* yang telah di kontrol oleh *services*  kemudian dilanjutkan pada setiap komponen yang ingin menggunakan data dari *services*  tersebut. Secara struktural penggunaan data yang ada pada Angular JS dan diimplementasikan pada SIM Mutu UII dapat dilihat pada Gambar 4.9.

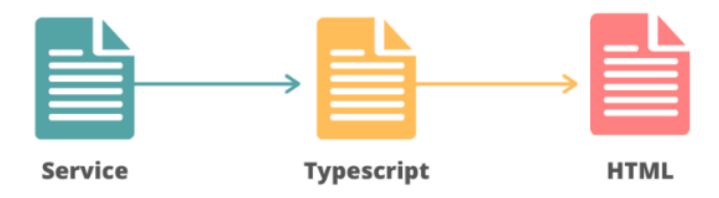

Gambar 4.9 Ilustrasi *Data Binding*

Berdasarkan Gambar 4.9 menunjukan bahwa konsumsi data pada SIM Mutu UII akan berujung pada file HTML dan dikonsumsi menggunakan konsep *data-binding.* Implementasi dari konsep *data-binding* sangat fleksibel tergantung kebutuhan data yang ingin di tampilkan pada komponen. Sedangkan implementasi *data-binding* SIM Mutu UII dapat dilihat pada Gambar 4.10 yang menunjukan bagaimana *typescript* melakukan integrasi komponen ke suatu services dan kemudian pada Gambar 4.11 data yang dihasilkan diteruskan ke HTML untuk ditampilkan menjadi suatu informasi.

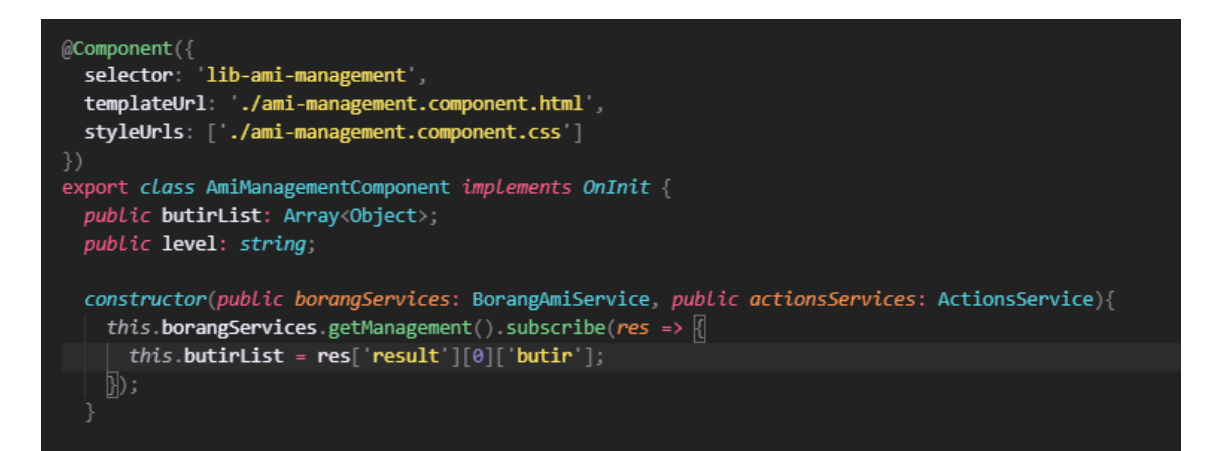

Gambar 4.10 Implementasi *Data Binding* di *Typescript*

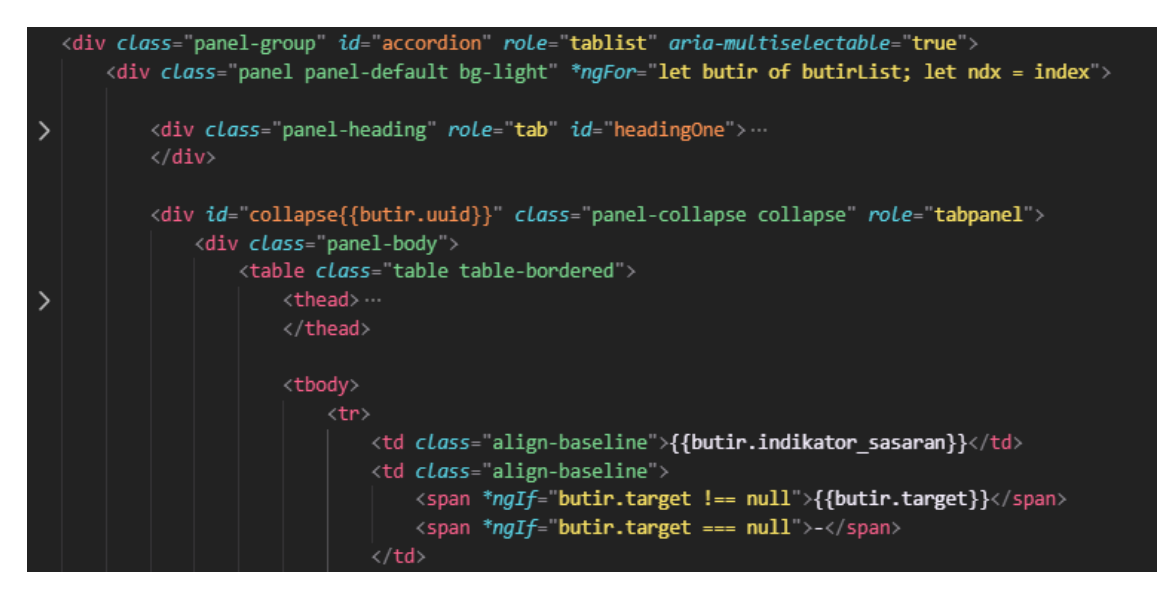

Gambar 4.11 Implementasi *Data Binding* di HTML

Implementasi *data-binding* di HTML pada *framework* Angular JS di implementasikan menggunakan {{..}} (dua kali buka dan tutup kurung kurawal) dimana di dalamnya akan terdapat *data-binding* JSON sesuai dengan alias data yang telah dibuat menggunakan *structural directive* perulangan yaitu *ngFor.*

## *Struktural Directive*

*Struktural Directive* merupakan fungsi-fungsi dalam HTML yang dimiliki Angular JS untuk memanipulasi DOM (*Document Object Model*) dalam suatu komponen atau melakukan aktivitas manipulasi di dalam komponen tersebut. Dalam implementasi perancangan SIM Mutu UII juga menerapkan beberapa *Struktural Directive* untuk menghasilkan interaksi data dan tampilan menjadi lebih baik. Pada Tabel 4.1 dapat dilihat *structural directive* apa saja yang digunakan pada perancangan SIM Mutu UII.

| N <sub>0</sub> | <b>Struktural Directive</b>       | Penggunaan                                                                                                    |
|----------------|-----------------------------------|----------------------------------------------------------------------------------------------------|
|                | ngFor                             | Hampir sebagian besar digunakan aplikasi SIM Mutu<br>UII untuk menampilkan data hasil request-response<br>untuk menunjukan perulangan suatu objek sesuai<br>jumlahnya |
| 2              | nglf                              | Pada aplikasi SIM Mutu UII digunakan untuk<br>beberapa manipulasi fungsi HTML seperti hak akses<br>dan logika binding                                                 |
| 3              | ngValue                           | Digunakan untuk memberikan data value pada suatu<br>input yang memiliki value dari data binding                                                                       |
| $\overline{4}$ | ngModel                           | Pemodelan pada data form input beberapa<br>menggunakan directive ini untuk memanipulasi<br>lemparan data agar sesuai dengan yang diharapakan                          |
| 5              | ngHide, ngShow, ngClass, ngSwitch | Pada aplikasi SIM Mutu UII belum digunakan karena<br>belum sesuai kebutuhan dan memiliki alternatif<br>source yang lebih efektif                                      |

Tabel 4.1 Penggunaan *Struktural Directive* pada SIM Mutu UII

### **Hasil Interaksi Antarmuka**

Berdasarkan hasil implementasi aplikasi *front-end* SIM Mutu UII dihasilkan rangkaian hasil interaksi antarmuka yang memudahkan pengguna dalam menggunakan sistem. Pada penjelasan ini akan dijelaskan hasil interaksi antarmuka. Namun, hanya beberapa hasil antarmuka yang dijelaskan karena pada beberapa hasil antarmuka memiliki kesamaan.

a. Halaman Login SIM Mutu UII

Pada halaman awal saat melakukan akses ke dalam aplikasi SIM Mutu UII, pengguna akan diminta untuk melakukan login terlebih dahulu. Dilihat pada Gambar 4.12 bahwa pengguna harus masuk kedalam sistem dengan menggunakan NIP dan

password masing-masing. Secara garis besar tampilan dari aplikasi SIM Mutu UII menyerupai tampilan dari UII Gateway.

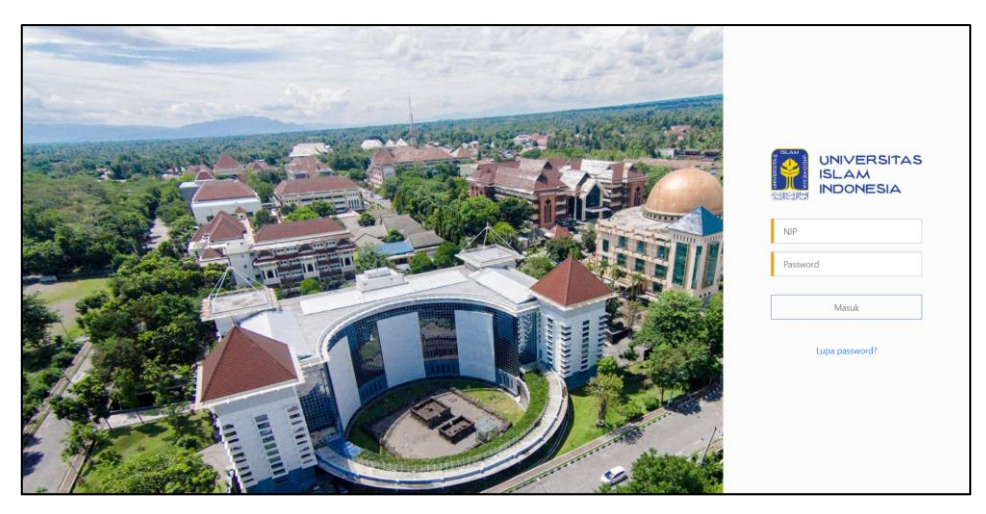

Gambar 4.12 Tampilan Login SIM Mutu UII

## b. Halaman Pemilihan Akses

Setiap pengguna yang berhasil masuk ke dalam SIM Mutu UII akan melakukan pemilihan akses yang dimilikinya, hal ini ditujukan karena beberapa aktor dalam aktivitas penjaminan mutu Universitas Islam Indonesia memiliki dua hak akses, sehingga untuk memudahkan pemetaan data dan hak akses dalam aplikasi, pengguna harus memilih aksesnya masing-masing, apakah sebagai Auditee, Auditor atau Admin serta pada unit yang telah ditentukan. Hasil dari halaman pemilihan akses dapat dilihat pada Gambar 4.13.

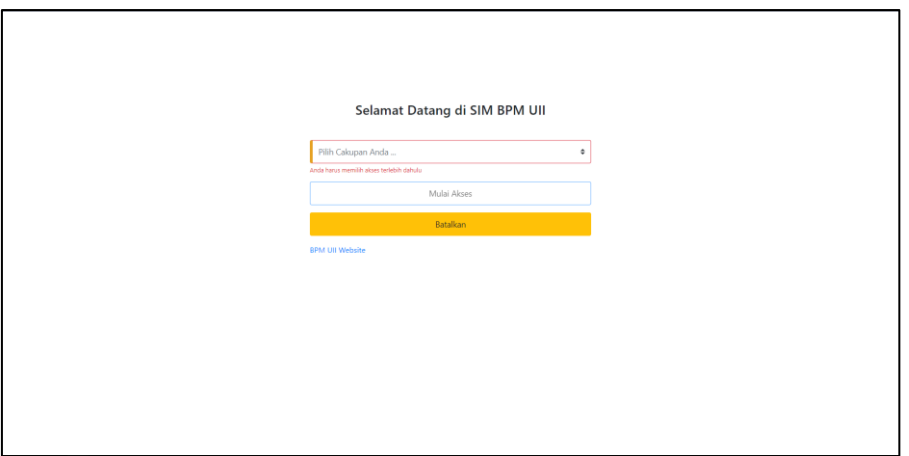

Gambar 4.13 Tampilan Pemilihan Akses SIM Mutu UII

#### c. Halaman Pemilihan Modul

Pada halaman pemilihan modul ini pengguna akan diberikan pilihan pada modul yang tersedia di SIM Mutu UII, yaitu modul Borang AMI, Monitoring Evaluasi dan Pengaturan (hanya muncul saat hak akses pengguna adalah Admin). Pada halaman ini secara fungsionalitas merupakan panel untuk mengarahkan pengguna pada pilihan akses modul yang dipilih, serta terdapat tambahan seperti menu navigasi dan juga *breadcrumb.* Hasil dari halaman pemilihan modul dapat dilihat pada Gambar 4.14.

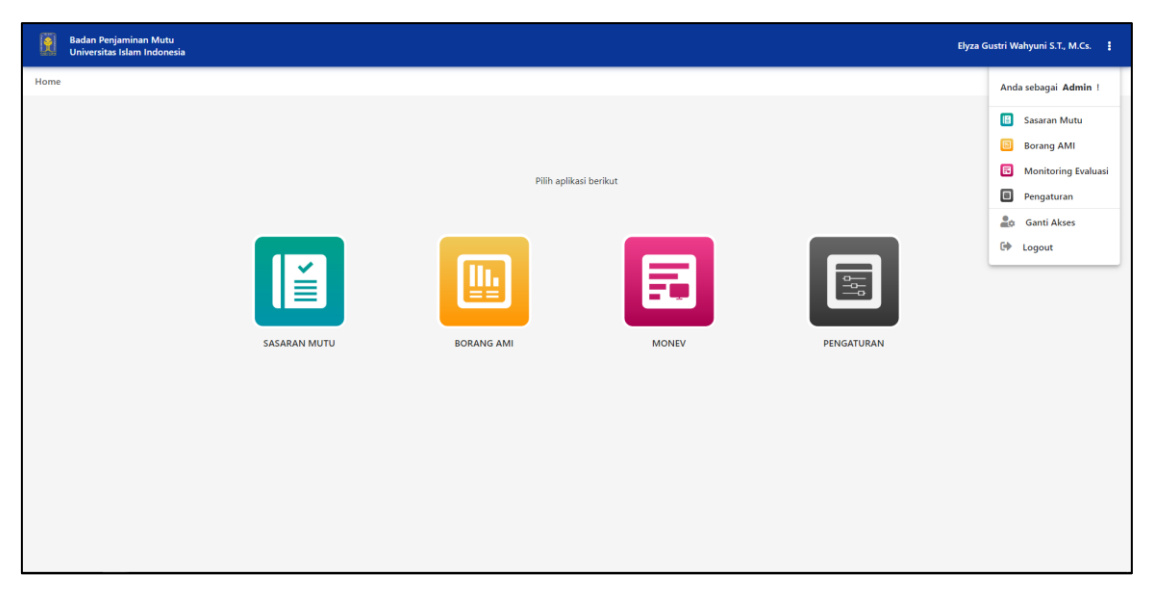

Gambar 4.14 Tampilan Pemilihan Modul SIM Mutu UII

## d. Halaman Utama Modul Borang AMI

Modul Borang AMI memiliki beberapa menu pilihan pada *side-bar* berupa lingkup audit, validasi, revisi (hanya ada pada hak akses Auditor) dan Informasi*,* sedangkan pada saat pengguna memilih modul Borang AMI maka pengguna akan menuju halaman utama atau *dashboard* dari Borang AMI terlebih dahulu. Pada halaman utama Borang AMI juga memungkinkan pemilihan akses, hal ini memungkinkan Auditee atau Auditor di tingkat Fakultas atau Rektorat dapat melihat data unit lain yang berada di bawah naungan unit tersebut. Selain itu juga terdapat tampilan diagram untuk melihat representasi hasil capian unit setiap tahun. Hasil dari halaman utama pada modul Borang AMI dapat dilihat pada Gambar 4.15.

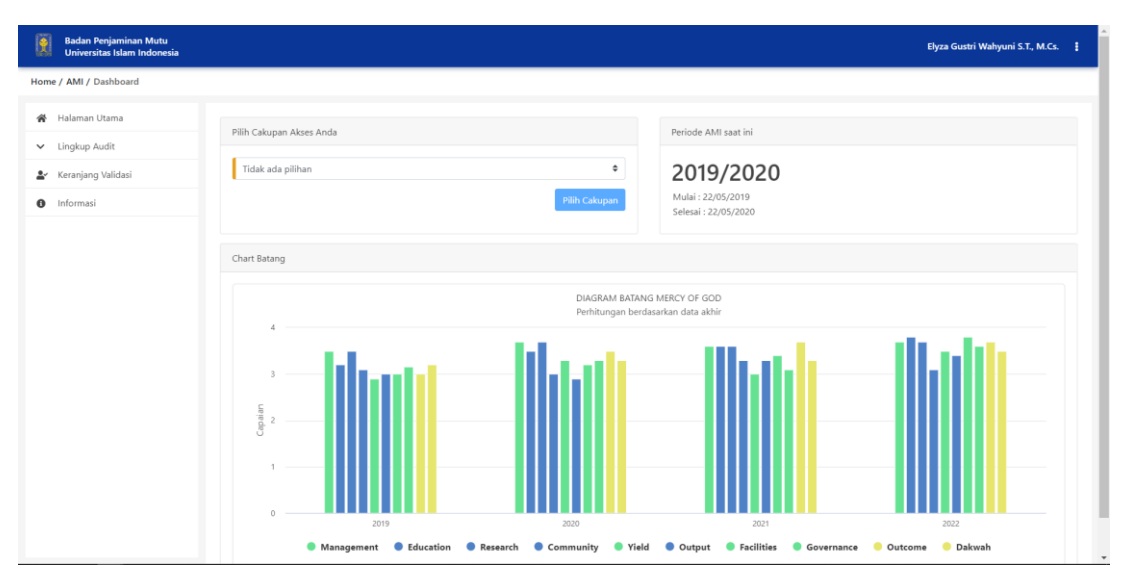

Gambar 4.15 Tampilan Halaman Utama Borang AMI

## e. Halaman Salah Satu Butir Borang AMI

Menu lingkup audit menyimpan beberapa pilihan yang terdiri dari menu-menu cakupan MERCY OF GOD yang merupakan singkatan dari 10 (sepuluh) cakupan, jika menu dari salah satu menu MERCY OF GOD dipilih maka akan menampilkan butir yang ada pada cakupannya masing-masing dan sesuai dengan tingkatan unit (Rektorat, Fakultas atau Prodi) tersebut. Suatu butir akan memiliki beberapa aksi di dalamnya untuk menjadi aksi input atau melihat data hasil. Visualisasi dari halaman ini dapat dilihat pada Gambar 4.16.

|                           |                                                                                                    |        |            |                  |                  |                      |             | Elyza Gustri Wahyuni S.T., M.Cs. |
|---------------------------|----------------------------------------------------------------------------------------------------|--------|------------|------------------|------------------|----------------------|-------------|----------------------------------|
| Home / AMI / Management   |                                                                                                    |        |            |                  |                  |                      |             |                                  |
| Halaman Utama             |                                                                                                    |        |            |                  |                  |                      |             |                                  |
| v Lingkup Audit           | Rekognisi Internasional Program Studi                                                                    |        |            |                  |                  |                      |             |                                  |
| M Management              | <b>Indikator Sasaran</b>                                                                                 | Target | Capaian    | Nilai Akhir      | Kategori Capaian | <b>Bukti Capaian</b> | Rekomendasi | Komentar                         |
| E Education               | Reputasi Program Studi di Tingkat<br>Internasional                                                       | $\sim$ | $\sqrt{4}$ | $\boldsymbol{A}$ | $\sim$           | Ω                    | Ø           | $\bullet$                        |
| R Research<br>C Community | *) Sebagai Auditee anda harus melakukan penambahan data pada Bukti Capaian dan Rekomendasi Tindak Lanjut |        |            |                  |                  |                      |             |                                  |
| Y Yield of Services       | Mahasiswa Asing Peserta Program Nongelar                                                                 |        |            |                  |                  |                      |             |                                  |
| O Output                  | Mahasiswa Asing Peserta Program Bergelar                                                                 |        |            |                  |                  |                      |             |                                  |
| F Facilities              |                                                                                                    |        |            |                  |                  |                      |             |                                  |
| G Governance              |                                                                                                    |        |            |                  |                  |                      |             |                                  |
| O Outcome                 |                                                                                                    |        |            |                  |                  |                      |             |                                  |
| D Da'wah Islamyah         |                                                                                                    |        |            |                  |                  |                      |             |                                  |
| & Keranjang Validasi      |                                                                                                    |        |            |                  |                  |                      |             |                                  |
|                           |                                                                                                    |        |            |                  |                  |                      |             |                                  |

Gambar 4.16 Tampilan Halaman Salah Satu Butir Borang AMI

#### f. Halaman Bukti Capaian Borang AMI

Sesuai dengan Gambar 4.16 menunjukan bahwa setiap butir memiliki beberapa input dan aksi melihat data sesuai dengan hak akses yang ada pada masing-masing pengguna, dan setiap aksi tersebut menyimpan data lingkup unit sehingga suatu unit hanya dapat melakukan aksi pada unitnya masing-masing. Bukti capaian dari suatu butir akan berupa formulir-formulir yang telah ditetapkan oleh tim BPM UII untuk menjadi acuan format pendataan. Salah satu aksi yang ada pada butir adalah bukti capaian. Contoh dari bukti capaian setiap butir ada pada Gambar 4.17.

| E<br><b>Badan Penjaminan Mutu</b><br>Universitas Islam Indonesia |                         |                            |                          |                                                                                      |                                     |                                      |                                                     |                                        |                                                            | Elyza Gustri Wahyuni S.T., M.Cs. |                                           |
|------------------------------------------------------------------|-------------------------|----------------------------|--------------------------|--------------------------------------------------------------------------------------|-------------------------------------|--------------------------------------|-----------------------------------------------------|----------------------------------------|------------------------------------------------------------|----------------------------------|-------------------------------------------|
| Home / AMI / Bukti Capaian                                       |                         |                            |                          |                                                                                      |                                     |                                      |                                                     |                                        |                                                            |                                  |                                           |
| Halaman Utama<br>杀                                               |                         |                            |                          |                                                                                      |                                     |                                      |                                                     |                                        |                                                            |                                  |                                           |
| v Lingkup Audit                                                  |                         |                            |                          | Formulir Luaran Pengabdian Dosen (Daftar Luaran Bidang Pengabdian Kepada Masyarakat) |                                     |                                      |                                                     |                                        |                                                            |                                  |                                           |
| M Management                                                     |                         |                            |                          |                                                                                      | Kegiatan Pengabdian Masyarakat      |                                      |                                                     |                                        | Luaran PkM*                                                |                                  |                                           |
| Education<br>E<br>Research<br>R                                  | No                      | <b>NIDN</b>                | Nama Dosen               | Judul Proposal PkM                                                                   | Jumlah<br>Anggota Tim<br>(jika ada) | Waktu                                | Nama Institusi<br>Mitra Eksternal<br>UII (jika ada) | Taraf*<br>(Nasional/<br>Internasional) | Kategori<br>(TTG/Kebijakan/ Nama Media<br>Artikel/lainnya) |                                  | Aksi                                      |
| Community<br>c                                                   | 1                       | 0520018201                 | Nur Wijayaning<br>Rahayu | Pembangunan SIM Sekolah di desa Pakem                                                | $\overline{\phantom{a}}$            | November 2019                        | Kemenristekdikti                                    | Nasional                               | <b>TTG</b>                                                 | website                          | $\bullet$<br><b>n</b>                     |
| <b>Yield of Services</b><br>Y                                    | $\overline{2}$          | 0526017401                 | Fathul Wahid             | Pembangunan SIM Sekolah di desa Pakem                                                | $\overline{3}$                      | November 2019                        | Kemenristekdikti                                    | Nasional                               | <b>TTG</b>                                                 | website                          | 2 E                                       |
| $\circ$<br>Output                                                | $\overline{\mathbf{3}}$ | 0518028001                 | HENDRIK                  | Pembangunan SIM Sekolah di desa Pakem                                                | $\overline{\phantom{a}}$            | November 2019                        | Kemenristekdikti                                    | Nasional                               | TTG                                                        | website                          | ↗ ∎                                       |
| Facilities<br>F                                                  | 4                       | 0520018201                 | Nur Wijayaning<br>Rahayu | Pengembangan Tempat Dakwah                                                           | $\mathbf{1}$                        | Juni 2019                            | Kemenristekdikti                                    | Nasional                               | Artikel                                                    | Medium                           | ╭<br>n                                    |
| G<br>Governance                                                  | $\varsigma$             | 0505128402                 | Ari Sujarwo              | Dakwah di desa Banaran                                                               | $\mathbf{1}$                        | <b>July 2019</b>                     | $\sim$                                              | Nasional                               | Video                                                      | Youtube                          | <b>n</b><br>↗                             |
| $\circ$<br>Outcome                                               | 6                       | 0505058302                 | Almed Hamzah             | Website desa                                                                         | $\mathcal{L}$                       | Agustus 2019                         | Codenesia                                           | Nasional                               | <b>TTG</b>                                                 | Website                          | 盲<br>$\mathcal{L}_{\mathcal{A}}$          |
| D Da'wah Islamyah                                                |                         |                            |                          |                                                                                      |                                     |                                      |                                                     | Items per page: 10                     | $\overline{\phantom{a}}$                                   | $1 - 6$ of 6                     | $\overline{\phantom{a}}$<br>$\rightarrow$ |
| & Keranjang Validasi                                             |                         |                            |                          |                                                                                      |                                     |                                      |                                                     |                                        |                                                            |                                  |                                           |
| $\bullet$<br>Informasi                                           |                         |                            |                          |                                                                                      |                                     |                                      |                                                     |                                        |                                                            |                                  |                                           |
|                                                                  | NIDN:                   | Nomor Induk Dosen Nasional |                          |                                                                                      |                                     | Nama Dosen:<br>Tuliskan nama lengkap |                                                     |                                        |                                                            |                                  |                                           |
|                                                                  |                         | Judul Proposal PkM:        |                          |                                                                                      |                                     |                                      |                                                     |                                        |                                                            |                                  |                                           |

Gambar 4.17 Tampilan Halaman Bukti Capaian Borang AMI

#### g. Halaman Rekomendasi Tindak Lanjut Borang AMI

Rekomendasi tindak lanjut juga merupakan aksi pada setiap butir yang berfungsi untuk mendata temuan-temuan yang dapat dijadikan rekomendasi keberlanjutan suatu unit. Setidaknya pada pendataan Rekomendasi Tindak Lanjut ini terdiri dari input rencana rindak lanjut yang merupakan temuan-temuan yang dapat menjadi masukan atau pengetahuan baru dalam pelaksanaan mutu di Universitas Islam Indonesia atau pada unit terkait saja, selain itu terdapat juga pendataan untuk waktu rencana pelaksanaan dan PIC atau penanggungjawab dalam rencana tindak lanjut tersebut. Hasil dari halaman rekomendasi tindak lanjut dapat dilihat pada Gambar 4.18.

| $\hat{\mathbf{R}}$ | <b>Badan Penjaminan Mutu</b><br>Universitas Islam Indonesia |                             |            |                                                         | Elyza Gustri Wahyuni S.T., M.Cs.   |
|--------------------|-------------------------------------------------------------|-----------------------------|------------|---------------------------------------------------------|------------------------------------|
|                    | Home / AMI / Rekomendasi                                    |                             |            |                                                         |                                    |
|                    | <b>各</b> Halaman Utama                                      | Rencana Tindak Lanjut       | Waktu      | PIC                                                     | Aksi                               |
|                    | v Lingkup Audit                                             | test                        | 2019-11-07 | irfan                                                   | $\mathbf{Z}$ . $\mathbf{R}$        |
|                    | M Management                                                |                             |            |                                                         |                                    |
|                    | E Education                                                 |                             |            | Items per page: $10$ $\blacktriangledown$<br>1 - 1 of 1 | $\left\langle \quad \right\rangle$ |
|                    | R Research                                                  |                             |            |                                                         |                                    |
|                    | C Community                                                 | Rencana tindak lanjut:      | Waktu:     |                                                         |                                    |
|                    | Y Yield of Services                                         | Tuliskan pesan yang relevan | mm/dd/yyyy |                                                         |                                    |
|                    | O Output                                                    |                             | PIC:       |                                                         |                                    |
|                    | F Facilities                                                |                             | Nama PIC   |                                                         |                                    |
|                    | G Governance                                                |                             |            |                                                         | Tambahkan Data                     |
|                    | O Outcome                                                   |                             |            |                                                         |                                    |
|                    | D Da'wah Islamyah                                           |                             |            |                                                         | Selesai                            |
|                    | & Keranjang Validasi                                        |                             |            |                                                         |                                    |
|                    | <b>O</b> Informasi                                          |                             |            |                                                         |                                    |
|                    |                                                             |                             |            |                                                         |                                    |
|                    |                                                             |                             |            |                                                         |                                    |

Gambar 4.18 Tampilan Halaman Rekomendasi Tindak Lanjut Borang AMI

### h. Halaman Validasi Borang AMI

Setelah suatu butir telah berhasil menambahkan bukti capaian dan data rekomendasi tindak lanjut, maka selanjutnya butir akan otomatis masuk ke dalam keranjang validasi yang merupakan *checkout* butir untuk siap di audit oleh tim Auditor. Validasi sejatinya menjadi portal perpindahan data dari Auditee menuju Auditor juga berfungsi untuk menyelaraskan pelaksanaan Borang AMI agar menjadi terkendali dan tepat waktu. Sesuai dengan itu, validasi akan memanfaatkan konsep *cut-off* yang memungkinkan validasi akan dilakukan secara otomatis jika waktu pelaksanaan pemberkasan Auditee telah selesai dan memasuki masa audit. Secara visualisasi pada halaman validasi akan menampilkan butir apa saja yang sudah siap untuk divalidasikan oleh Auditee. Jika aksi validasi telah dilakukan pada butir tersebut, maka butir tidak dapat dilakukan pendataan.

Saat hak akses yang masuk pada validasi adalah Auditee maka terdapat tampilan seperti pada Gambar 4.19 yang menunjukan terdapat butir apa saja yang siap untuk di validasikan.

| $\mathbf{R}$<br>Badan Penjaminan Mutu<br>Universitas Islam Indonesia |    |            |            | Elyza Gustri Wahyuni S.T., M.Cs.                                                 |
|----------------------------------------------------------------------|----|------------|------------|----------------------------------------------------------------------------------|
| Home / AMI / Validasi                                                |    |            |            |                                                                                  |
| <b>各</b> Halaman Utama<br>v Lingkup Audit                            | No | Kode Butir | Nama Butir | Indikator Sasaran                                                                |
| <b>A</b> Keranjang Validasi                                          |    |            |            | $\longleftrightarrow$<br>$0$ of $0$<br>Items per page: $10$ $\blacktriangledown$ |
| <b>O</b> Informasi                                                   |    |            |            | Validasi                                                                         |
|                                                                      |    |            |            |                                                                                  |
|                                                                      |    |            |            |                                                                                  |
|                                                                      |    |            |            |                                                                                  |
|                                                                      |    |            |            |                                                                                  |
|                                                                      |    |            |            |                                                                                  |
|                                                                      |    |            |            |                                                                                  |
|                                                                      |    |            |            |                                                                                  |
|                                                                      |    |            |            |                                                                                  |
|                                                                      |    |            |            |                                                                                  |

Gambar 4.19 Tampilan Halaman Validasi Auditee Borang AMI

Sedangkan jika Auditor yang melakukan akses pada validasi Borang AMI maka terdapat formulir temuan pada halaman validasi seperti pada Gambar 4.20.

| <b>Badan Penjaminan Mutu</b><br>L.<br>Universitas Islam Indonesia |                                                                                                    | Elyza Gustri Wahyuni S.T., M.Cs. : |
|-------------------------------------------------------------------|----------------------------------------------------------------------------------------------------|------------------------------------|
| Home / AMI / Validasi                                             |                                                                                                    |                                    |
| <b>各</b> Halaman Utama                                            | No<br>Temuan                                                                                                    | Aksi                               |
| v Lingkup Audit                                                   | Lorem Ipsum is simply dummy text of the printing and typesetting industry. Lorem Ipsum has been the industry's standard dummy text ever since the 1500s, when an unknown printer took a galley of type<br>$\overline{1}$<br>and scrambled it to make a type specimen book. |                                    |
| & Keranjang Validasi<br>Keranjang Revisi<br>茴                     | $\overline{z}$<br>It has survived not only five centuries, but also the leap into electronic typesetting, remaining essentially unchanged.                                                                                                    |                                    |
| $\bullet$<br>Informasi                                            | It was popularised in the 1960s with the release of Letraset sheets containing Lorem Ipsum passages. and more recently with desktop publishing software like Aldus PageMaker including versions of Lorem<br>$\overline{\mathbf{3}}$<br>Ipsum.                              |                                    |
|                                                                   | Lorem Ipsum is simply dummy text of the printing and typesetting industry. Lorem Ipsum has been the industry's standard dummy text ever since the 1500s, when an unknown printer took a galley of type<br>$\Delta$<br>and scrambled it to make a type specimen book.       |                                    |
|                                                                   | $\overline{\phantom{a}}$<br>It has survived not only five centuries, but also the leap into electronic typesetting, remaining essentially unchanged.                                                                                                    |                                    |
|                                                                   | Items per page: $5 \times 1 - 5$ of 6                                                                                                    | $\langle \rangle$                  |
|                                                                   |                                                                                                    |                                    |
|                                                                   | Borang Uraian Temuan                                                                                                    |                                    |
|                                                                   | Temuan 1                                                                                                    |                                    |
|                                                                   | <b>Tambah Temuan</b>                                                                                                    |                                    |
|                                                                   | Simpan Temuan                                                                                                    |                                    |
|                                                                   |                                                                                                    |                                    |

Gambar 4.20 Tampilan Halaman Validasi Auditor Borang AMI

## i. Halaman Revisi Borang AMI

Data audit yang masuk akan segera diperiksa oleh tim Auditor, pada langkah akhir jika terdapat kekurangan pada data yang ada, maka hasil tersebut akan di kembalikan ke Auditee dalam bentukan hasil revisi, dimana pada aksi revisi tersebut memiliki rentang waktu yang telah ditentukan oleh Auditor. Sejalan dari fungsinya, revisi juga memberikan aksi balikan pada Auditee sehingga dapat kembali melakukan pemberkasan. Aksi revisi juga memanfaatkan *cut-off* pada pelaksanaannya agar meminimalisir pelaksanaan yang memakan waktu lebih. Hasil dari tampilan halaman revisi dapat dilihat pada Gambar 4.21.

| 圓<br>Badan Penjaminan Mutu<br>Universitas Islam Indonesia |                                                       |            |                             | Elyza Gustri Wahyuni S.T., M.Cs.                                                          |
|-----------------------------------------------------------|-------------------------------------------------------|------------|-----------------------------|-------------------------------------------------------------------------------------------|
| Home / AMI / Revisi                                       |                                                       |            |                             |                                                                                           |
| <b>各</b> Halaman Utama                                    | No                                                    | Kode Butir | Nama Butir                  | Indikator Sasaran                                                                         |
| v Lingkup Audit<br>▲ Keranjang Validasi                   |                                                       |            |                             | $\left\langle \quad \right\rangle$<br>0 of 0<br>Items per page: $10$ $\blacktriangledown$ |
| <b>Ed</b> Keranjang Revisi                                |                                                       |            |                             |                                                                                           |
| <b>O</b> Informasi                                        | Masukan Periode Revisi<br>Pilih tanggal mulai revisi: |            | Pilih tanggal akhir revisi: |                                                                                           |
|                                                           | mm/dd/yyyy                                            |            | mm/dd/yyyy                  | Simpan Data                                                                               |
|                                                           |                                                       |            |                             | Kirimkan Revisi                                                                           |
|                                                           |                                                       |            |                             |                                                                                           |
|                                                           |                                                       |            |                             |                                                                                           |
|                                                           |                                                       |            |                             |                                                                                           |
|                                                           |                                                       |            |                             |                                                                                           |
|                                                           |                                                       |            |                             |                                                                                           |
|                                                           |                                                       |            |                             |                                                                                           |

Gambar 4.21 Tampilan Halaman Revisi Borang AMI

#### j. Halaman Informasi Borang AMI

Sebagai sarana untuk memudahkan aktivitas AMI di Universitas Islam Indonesia maka dibuatlah *simple manual* dalam halaman informasi yang menunjukan alur pelaksanaan dari Borang AMI, sehingga pengguna lebih paham akan alur yang ada di dalam sistem. Tujuan dari halaman informasi merupakan bagian dari bentuk terobosan pelaksanaan yang diharapkan memiliki informasi yang mudah di akses salah satunya untuk alur-alur pelaksanaan Borang AMI dari awal memasukan data hingga mendapatkan otamatisasi hasil Borang AMI per butir capaian. Selain itu juga terdapat informasi alur pelaksanaan revisi data. Implementasi informasi pada halaman ini menggunakan alur yang berupa visualisasi gambar. Hasil dari halaman informasi dapat dilihat pada Gambar 4.22.

| L            | <b>Badan Penjaminan Mutu</b><br>Universitas Islam Indonesia |                                  |                                                    |                                                |                                                    |                                              |                                                       |                                                     | Elyza Gustri Wahyuni S.T., M.Cs. |  |
|--------------|-------------------------------------------------------------|----------------------------------|----------------------------------------------------|------------------------------------------------|----------------------------------------------------|----------------------------------------------|-------------------------------------------------------|-----------------------------------------------------|----------------------------------|--|
|              | Home / AMI / Informasi                                      |                                  |                                                    |                                                |                                                    |                                              |                                                       |                                                     |                                  |  |
| 斧            | Halaman Utama                                               | Alur Proses Aktifitas Borang AMI |                                                    |                                                |                                                    |                                              |                                                       |                                                     |                                  |  |
| $\checkmark$ | Lingkup Audit                                               |                                  |                                                    |                                                |                                                    |                                              |                                                       |                                                     |                                  |  |
| ∗            | Keranjang Validasi                                          |                                  |                                                    |                                                |                                                    |                                              |                                                       |                                                     |                                  |  |
| 茴            | Keranjang Revisi<br>Informasi                               |                                  | <b>Input Data</b><br>Capaian                       | Otomatisasi<br>Hasil inputan                   | Validasi<br>Auditee                                | Proses<br>Auditing                           | Pilih aksi<br>lanjutan                                | <b>Hasil Akhir</b>                                  |                                  |  |
| $\bullet$    |                                                             |                                  |                                                    |                                                |                                                    | Y                                            |                                                       | 目                                                   |                                  |  |
|              |                                                             |                                  |                                                    | $\bullet$                                      | 柒                                                  |                                              | \$                                                    |                                                     |                                  |  |
|              |                                                             |                                  | Inputan berupa<br>bukti capaian dan<br>rekomendasi | Capaian dan<br>Kategori Capaian<br>akan secara | Seluruh data pada<br>dua proses<br>sebelumnya akan | Proses audit untuk<br>data Auditee<br>berupa | Pemilihan yang<br>dimaksud adalah<br>aksi Revisi data | Proses ini<br>merupakan hasil<br>akhir berupa nilai |                                  |  |
|              |                                                             |                                  | tindak lanjut                                      | otomatis muncul<br>setelah Auditee             | divalidasi jika<br>sudah tidak ada                 | rekomendasi yang<br>kurang dan               | atau Validasi Akhir                                   | akhir untuk butir<br>terkait                        |                                  |  |
|              |                                                             |                                  |                                                    | selesai melakukan<br>proses pertama            | perubahan                                          | komentar                                     |                                                       |                                                     |                                  |  |
|              |                                                             |                                  |                                                    |                                                |                                                    |                                              |                                                       |                                                     |                                  |  |
|              |                                                             | Alur Proses Revisi Borang AMI    |                                                    |                                                |                                                    |                                              |                                                       |                                                     |                                  |  |
|              |                                                             |                                  |                                                    |                                                |                                                    |                                              |                                                       |                                                     |                                  |  |
|              |                                                             |                                  |                                                    |                                                |                                                    |                                              |                                                       |                                                     |                                  |  |
|              |                                                             |                                  |                                                    |                                                | <b>Satatus Revisi</b><br>Revisi akan secara        |                                              | <b>Proses Audit</b><br>Setelah Auditee                |                                                     |                                  |  |

Gambar 4.22 Tampilan Halaman Informasi Borang AMI

## k. Halaman Bukan Masa Monitoring Evaluasi

Terdapat kemungkinan bahwa masa Monitoring Evaluasi yang belum memasuki masa pendataan kuisioner, sehingga terdapat tampilan yang memberikan informasi bahwa masa Monitoring Evaluasi belum memasuki masa pendataan. Hasil dari halaman bukan masa monitoring dan evaluasi dapat dilihat pada Gambar 4.23.

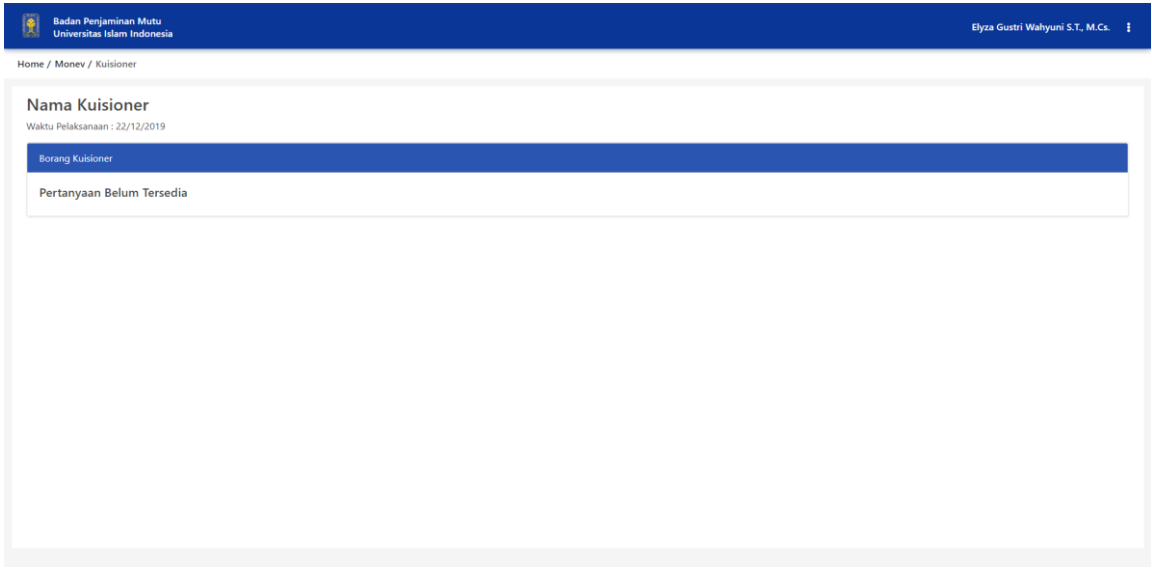

Gambar 4.23 Tampilan Halaman Bukan Masa Monitoring Evaluasi

### l. Halaman Kuisioner Kosong Pada Monitoring Evaluasi

Terdapat kemungkinan bahwa Admin SIM Mutu UII belum mengatur atau menambahkan pertanyaan kuisioner di dalam modul Monitoring Evaluasi sehingga terdapat halaman yang harus memberikan informasi bahwa pertanyaan pada kuisoner belum tersedia. Hasil implementasi dari halaman ini dapat dilihat pada Gambar 4.24.

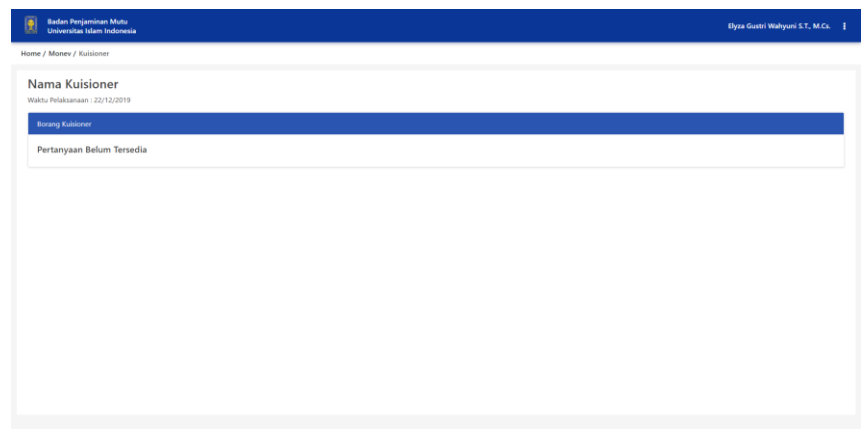

Gambar 4.24 Tampilan Halaman Kuisioner Kosong Pada Monitoring Evaluasi

## m. Halaman Kuisioner Monitoring Evaluasi

Sedangkan jika Admin SIM Mutu UII sudah memberikan pertanyaan-pertanyaan pada kuisioner Monitoring Evaluasi maka akan muncul kuisioner lengkap dengan aksi untuk melakukan penyimpanan data sementara dan kirim data kuisioner. Hasil implementasi dari halaman ini dapat dilihat pada Gambar 4.25.

| Badan Penjaminan Mutu<br>Universitas Islam Indonesia<br>阒                               | Elyza Gustri Wahyuni S.T., M.Cs.              |  |
|-----------------------------------------------------------------------------------------|-----------------------------------------------|--|
| Home / Money / Kuisioner                                                                |                                               |  |
| Nama Kuisioner<br>Waktu Pelaksanaan: 22/12/2019                                         |                                               |  |
| <b>Borang Kuisioner</b>                                                                 |                                               |  |
| Berikan tanggapan Anda mengenai aktifitas AMI pada tahun ajaran ini !                   |                                               |  |
| Pilih fasilitas yang dibutuhkan pada tahun ajaran berikutnya (Pilih yang paling urgent) |                                               |  |
| Pilih Jawaban                                                                           | ٠                                             |  |
|                                                                                         | Simpan Data Sementara<br>Kirim Data Kuisioner |  |
|                                                                                         |                                               |  |
|                                                                                         |                                               |  |
|                                                                                         |                                               |  |
|                                                                                         |                                               |  |

Gambar 4.25 Tampilan Halaman Kuisioner Monitoring Evaluasi

Fungsi tombol simpan data sementara memungkinkan responden kuisioner dapat menyimpan data jika pada saat pengisian data belum benar-benar selesai atau masih terdapat kekurangan-kekurangan data. Sedangkan untuk aksi kirim data kuisioner merupakan *submit* data yang akan mengirimkan data sebagai data akhir dari responden.

#### n. Halaman Atur Kuisioner Monitoring Evaluasi

Admin SIM Mutu UII merupakan aktor sistem yang bertugas dalam menambahkan pertanyaan untuk kuisioner Monitoring Evaluasi jika dibutuhkan pada suatu tahun ajaran. Pada modul Monitoring Evaluasi terdapat beberapa jenis pertanyaan kuisioner yang dapat ditambahkan oleh Admin antara lain pertanyaan dengan jawaban singkat, pilihan ganda, berkas, pilihan waktu, dan *multiple checkbox*. Hasil implementasi dari halaman ini dapat dilihat pada Gambar 4.26.

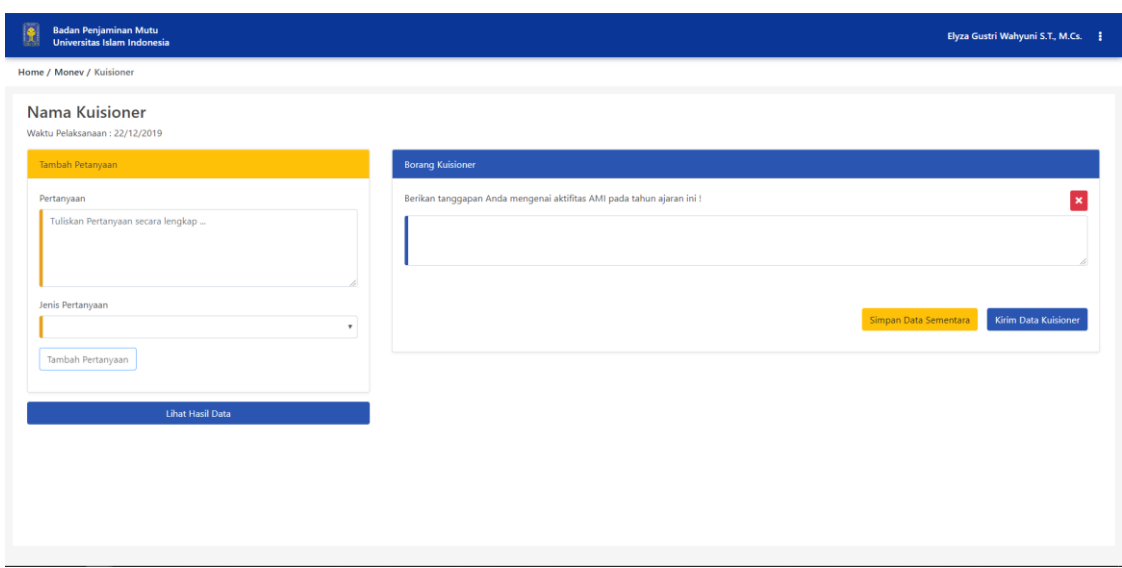

Gambar 4.26 Tampilan Halaman Atur Kuisioner Monitoring Evaluasi

### o. Halaman Hasil Jawaban Monitoring Evaluasi

Pada halaman hasil dari jawaban setiap responden pada kuisioner Monitoring Evaluasi akan dilakukan rekapitulasi untuk jawaban perorangan yang bertujuan untuk memudahkan responden melihat hasil jawabannya sendiri. Sehingga jika seorang responden telah selesai dan berhasil menambahkan data kuisioner maka kuisioner akan berganti menjadi halaman hasil jawaban seperti yang dilihat pada Gambar 4.27.

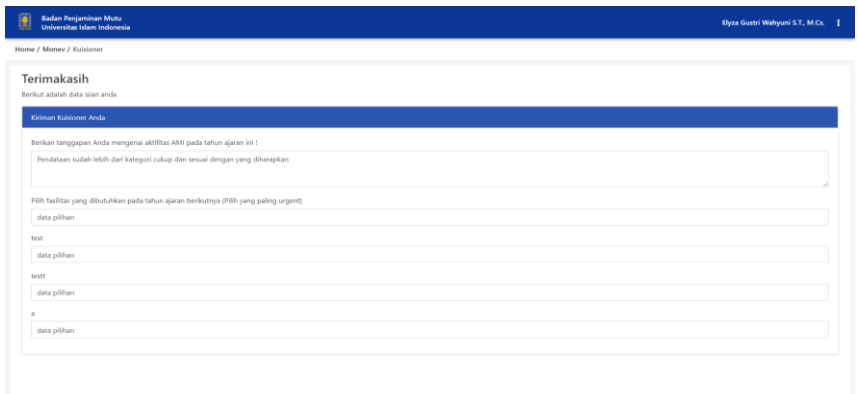

Gambar 4.27 Tampilan Halaman Hasil Jawaban Monitoring Evaluasi

p. Halaman Rekapitulasi Jawaban Monitoring Evaluasi

Sedangkan sebagai Admin yang bertugas mengelola aktivitas dan hasil dari kuisioner tersebut dapat melihat keseluruhan respon dari hasil Monitoring Evaluasi tersebut. Baik dalam bentuk tabel atau diagram. Hasil implementasi dari halaman ini dapat dilihat pada Gambar 4.28.

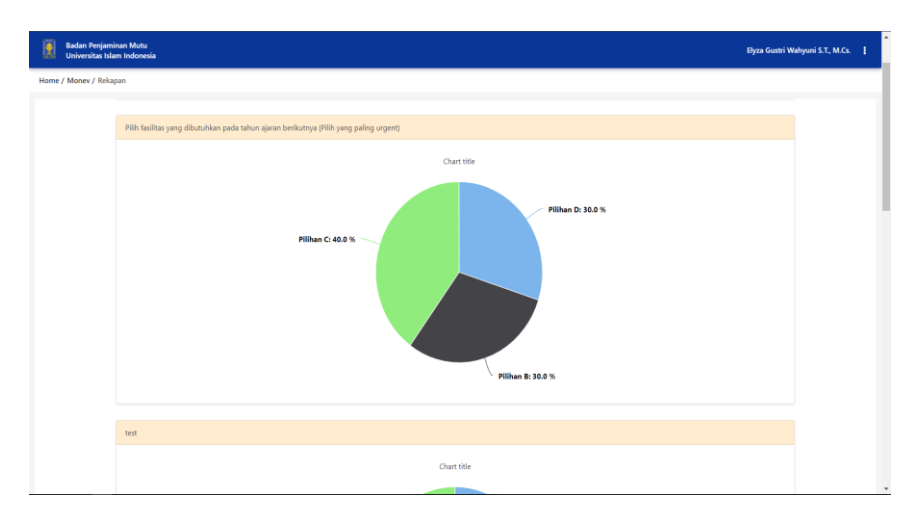

Gambar 4.28 Tampilan Halaman Rekapitulasi Jawaban Monitoring Evaluasi

## q. Halaman Data Capaian Sasaran Mutu

Halaman data capaian merupakan salah satu bagian dalam modul Sasaran Mutu yang berguna untuk menentukan target dari capaian kedepannya pada aktivitas mutu di UII yang dilakukan oleh setiap unit terlibat. Hasil implementasi dari halaman ini dapat dilihat pada Gambar 4.29.

| <b>N</b> Data Capaian<br>∗ | Cakupan    | Nama Butir                                                | Indikator Sasaran                                                                            | Target     | Capaian | Aksi |
|----------------------------|------------|-----------------------------------------------------------|----------------------------------------------------------------------------------------------|------------|---------|------|
| Validasi Data              | Management | Reputasi Universitas dalam Peringkat Dunia                | Peringkat UII dalam Qucquarelli Symonds (QS)                                                 | $\ddot{z}$ |         | ╭    |
| Informasi                  | Management | Rekognisi Internasional Fakultas                          | Aktivitas Fakultas Bertaraf Internasional                                                    | ٠          | ٠       | ø    |
|                            | Management | Rekognisi Internasional Program Studi                     | Reputasi Program Studi di Tingkat Internasional                                              | ×          | ×.      | 2    |
|                            | Management | Mahasiswa Asing Peserta Program Nongelar                  | Persentase mahasiswa asing peserta program nongelar                                          | 0.01       | 0.01    | 7    |
|                            | Management | Mahasiswa Asing Peserta Program Bergelar                  | Persentase mahasiswa asing peserta program bergelar                                          | 0.005      | 0.005   | 7    |
|                            | Education  | Kompetensi Disiplin Ilmu Lulusan                          | Rata-rata nilai capaian pembelajaran lulusan sesuai disiplin ilmu                            | 3.25       | 3.25    | ╭    |
|                            | Education  | Kompetensi Keislaman Lulusan                              | Rata-rata nilai kompetensi keislaman lulusan                                                 | 3.25       | 3.25    | 7    |
|                            | Education  | Buku Berbasis Islam dalam Disiplin                        | Banyaknya buku berbasis islam dalam disiplin yang dihasilkan dosen                           | $\sim$     | $\sim$  | ╭    |
|                            | Education  | Buku Berbasis Penelitian dan Pengabdian Kepada Masyarakat | Banyaknya buku berbasis penelitian dan pengabdian kepada masyarakat<br>yang dihasilkan dosen | ٠          |         | ╭    |
|                            | Education  | Kualitas Pembelajaran Dosen                               | Rata-rata Nilai Kinerja Mengajar Dosen                                                       |            |         | ╭    |
|                            |            |                                                           |                                                                                              |            |         |      |

Gambar 4.29 Tampilan Halaman Data Capaian Sasaran Mutu

### r. Halaman Autorisasi Pengguna

Seperti penjelasan awal bahwa setiap pengguna yang dapat mengakses menggunakan NIP Universitas Islam Indonesia ini harus didaftarkan terlebih dahulu oleh Admin untuk mendapatkan jenis aktor (Auditor, Auditee atau Admin) dan cakupan unit yang dapat di akses. Oleh karena itu Admin memiliki suatu halaman untuk dapat melakukan aksi penambahan, hapus dan nonaktifkan pengguna dalam SIM Mutu UII seperti pada Gambar 4.30.

| $\left  \frac{\partial}{\partial x} \right $<br><b>Badan Penjaminan Mutu</b><br>Universitas Islam Indonesia |            |                         |             |                                          |                    | Elyza Gustri Wahyuni S.T., M.Cs. |        |
|----------------------------------------------------------------------------------------------------|------------|-------------------------|-------------|------------------------------------------|--------------------|----------------------------------|--------|
| Home / Settings / Dashboard                                                                                 |            |                         |             |                                          |                    |                                  |        |
| <sup>*</sup> Dashboard                                                                                      | <b>NIP</b> | Nama                    | Level Akses | Lingkup Cakupan                          | Aksi               | <b>Tambah User</b>               |        |
| v Personalitasasi                                                                                           | 115230408  | Elyza Gustri Wahyuni    | Auditee     | Informatika                              | $\bullet$          | Pilih Pegawai                    | $\div$ |
| <b>B</b> Rekapitulasi                                                                                       | 125230509  | Rahadian Kurniawan      | Auditor     | Informatika                              | $\bullet$          |                                  | ٠      |
| Informasi<br>$\bullet$                                                                                      | 966110102  | Kariyam                 | Admin       | Statistika                               | 00                 | Pilih Level Akses                |        |
|                                                                                                    | 115230408  | Elyza Gustri Wahyuni    | Auditee     | TEKNOLOGI INDUSTRI                       | $\bullet\bullet$   | Pilih Lingkup Cakupan            | ٠      |
|                                                                                                    | 155220110  | Andrie Pasca Hendradewa | Auditee     | Teknik Industri                          | $\bullet$          |                                  | Simpan |
|                                                                                                    | 175230101  | Fayruz Rahma            | Auditee     | TEKNOLOGI INDUSTRI                       | $\bullet$          |                                  |        |
|                                                                                                    | 985230102  | Fathul Wahid            | Auditee     | Rektoriat Universitas Islam<br>Indonesia | $\bullet$          |                                  |        |
|                                                                                                    | 017110413  | Pariawan Lutfi Ghazali  | Auditee     | Manajemen                                | 00                 |                                  |        |
|                                                                                                    | 883110106  | Zaenal Arifin           | Auditor     | Akuntansi                                | $\bullet$          |                                  |        |
|                                                                                                    | 115230408  | Elyza Gustri Wahyuni    | Auditee     | Arsitektur Program Internasional         | $\bullet$          |                                  |        |
|                                                                                                    |            |                         |             | 1 - 10 of 14<br>Items per page: 10 -     | ≺<br>$\rightarrow$ |                                  |        |
|                                                                                                    |            |                         |             |                                          |                    |                                  |        |

Gambar 4.30 Tampilan Halaman Autorisasi Pengguna

## s. Halaman Personalisasi Borang AMI

Personalisasi Borang AMI yang telah di implementasikan pada pengembangan modul Pengaturan SIM Mutu UII memiliki beberapa pengaturan berkaitan dengan modul Borang AMI, pengaturan tersebut berupa pembukaan periode Borang AMI, Buka aktivitas unit untuk melakukan pemberkasan visitasi atau audit data dan masa revisi unit, serta mengedit data waktu yang sudah diatur sebelumnya. Selain itu butir yang ada pada pengukuran dan pendataan Borang AMI juga dapat diatur pada personalisasi Borang AMI seperti nama butir, indikator sasaran, dan target capaian seperti pada Gambar 4.31.

| Home / Settings / Pengaturan AMI    |                   |                                                           |                                                                                              |                |           |
|-------------------------------------|-------------------|-----------------------------------------------------------|----------------------------------------------------------------------------------------------|----------------|-----------|
| 斧<br>Dashboard                      | Buka Periode Baru | Ubah Jadwal Aktifitas Organisasi<br>Buka Aktifitas Baru   |                                                                                              |                |           |
| Personalitasasi<br>$\checkmark$     |                   |                                                           |                                                                                              |                |           |
| $\mathbf{B}$<br>Sasaran Mutu        | Cakupan           | Nama Butir                                                | Indikator Sasaran                                                                            | Target         | Aksi      |
| <b>B</b> Borang AMI                 | Management        | Reputasi Universitas dalam Peringkat Dunia                | Peringkat UII dalam Qucquarelli Symonds (QS)                                                 | $\overline{c}$ | 00        |
| $\mathbb{R}$<br>Monitoring Evaluasi | Management        | Rekognisi Internasional Fakultas                          | Aktivitas Fakultas Bertaraf Internasional                                                    | ÷              | 00        |
| Rekapitulasi                        | Management        | Rekognisi Internasional Program Studi                     | Reputasi Program Studi di Tingkat Internasional                                              |                | 00        |
| $\theta$<br>Informasi               | Management        | Mahasiswa Asing Peserta Program Nongelar                  | Persentase mahasiswa asing peserta program nongelar                                          | 0.01           | 00        |
|                                     | Management        | Mahasiswa Asing Peserta Program Bergelar                  | Persentase mahasiswa asing peserta program bergelar                                          | 0.005          | 00        |
|                                     | Education         | Kompetensi Disiplin Ilmu Lulusan                          | Rata-rata nilai capaian pembelajaran lulusan sesuai disiplin ilmu                            | 3.25           | 00        |
|                                     | Education         | Kompetensi Keislaman Lulusan                              | Rata-rata nilai kompetensi keislaman lulusan                                                 | 3.25           | 00        |
|                                     | Education         | Buku Berbasis Islam dalam Disiplin                        | Banyaknya buku berbasis islam dalam disiplin yang dihasilkan dosen                           | ÷,             | 00        |
|                                     | Education         | Buku Berbasis Penelitian dan Pengabdian Kepada Masyarakat | Banyaknya buku berbasis penelitian dan pengabdian kepada masyarakat yang<br>dihasilkan dosen | ÷,             | 00        |
|                                     | Education         | Kualitas Pembelajaran Dosen                               | Rata-rata Nilai Kinerja Mengajar Dosen                                                       | $\sim$         | $\bullet$ |

Gambar 4.31 Tampilan Halaman Personalisasi Borang AMI

## t. Halaman Personalisasi Monitoring Evaluasi

Pada halaman personalisasi Monitoring Evaluasi bertujuan untuk mengatur pembukaan dan penutupan suatu kuisioner yang ada pada modul Monitoring Evaluasi. Kuisioner aktif yang sedang berlansung dapat dimungkinkan untuk sepihak ditutup oleh Admin melalui halaman ini, selain itu pada Kuisioner Monev sejauh ini hanya memungkinkan terdapatnya satu kuisioner aktif. Hasil implementasi dari halaman ini dapat dilihat pada Gambar 4.32.

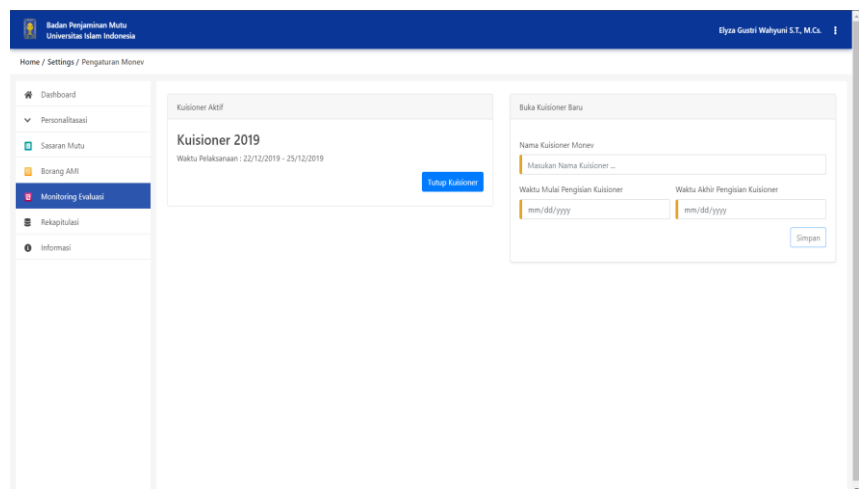

Gambar 4.32 Tampilan Halaman Personalisasi Monitoring Evaluasi

## u. Halaman Personalisasi Sasaran Mutu

Sedangkan halaman personalisasi sasaran mutu juga hampir serupa dengan personalisasi pada modul Monitoring Evaluasi yang mengacu pada masa pembukaan dan penutupan dari aktivitas Sasaran Mutu di UII. Hasil implementasi dari halaman ini dapat dilihat pada Gambar 4.33.

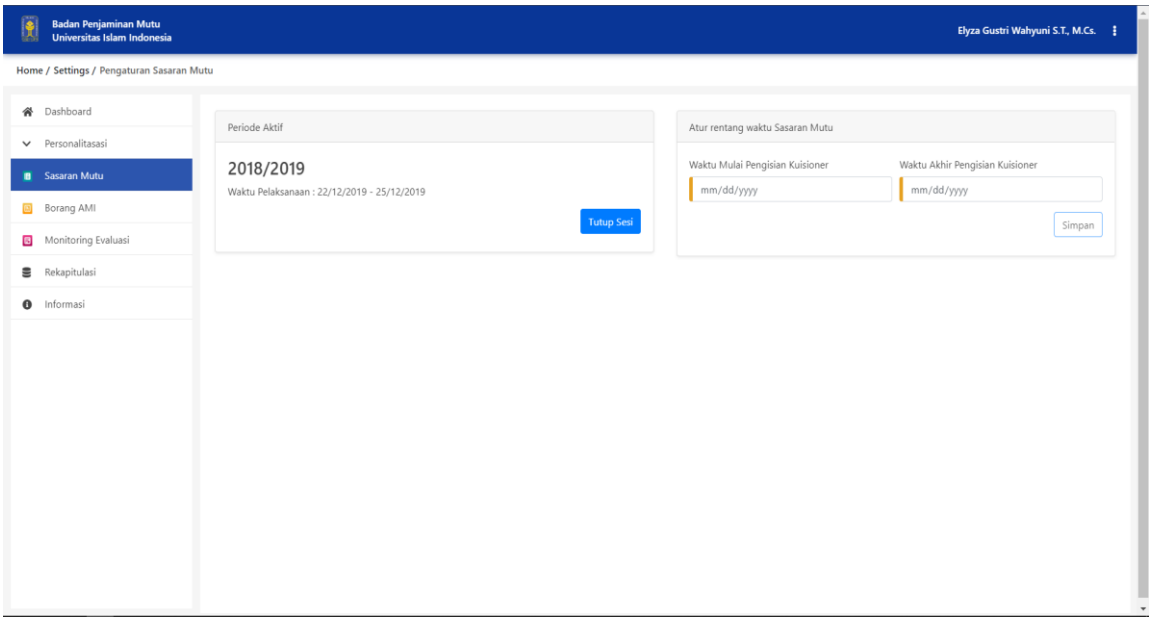

Gambar 4.33 Tampilan Halaman Personalisasi Sasaran Mutu

#### v. Halaman Rekapitulasi

Rekapitulasi yang dilakukan pada modul Pengaturan merupakan tabel rekapitulasi dari aktivitas penjaminan mutu di UII, baik data AMI, Sasaran Mutu atau Monitoring Evaluasi yang di data dalam kesatuan tahun ajaran. Hasil implementasi dari halaman ini dapat dilihat pada Gambar 4.34.

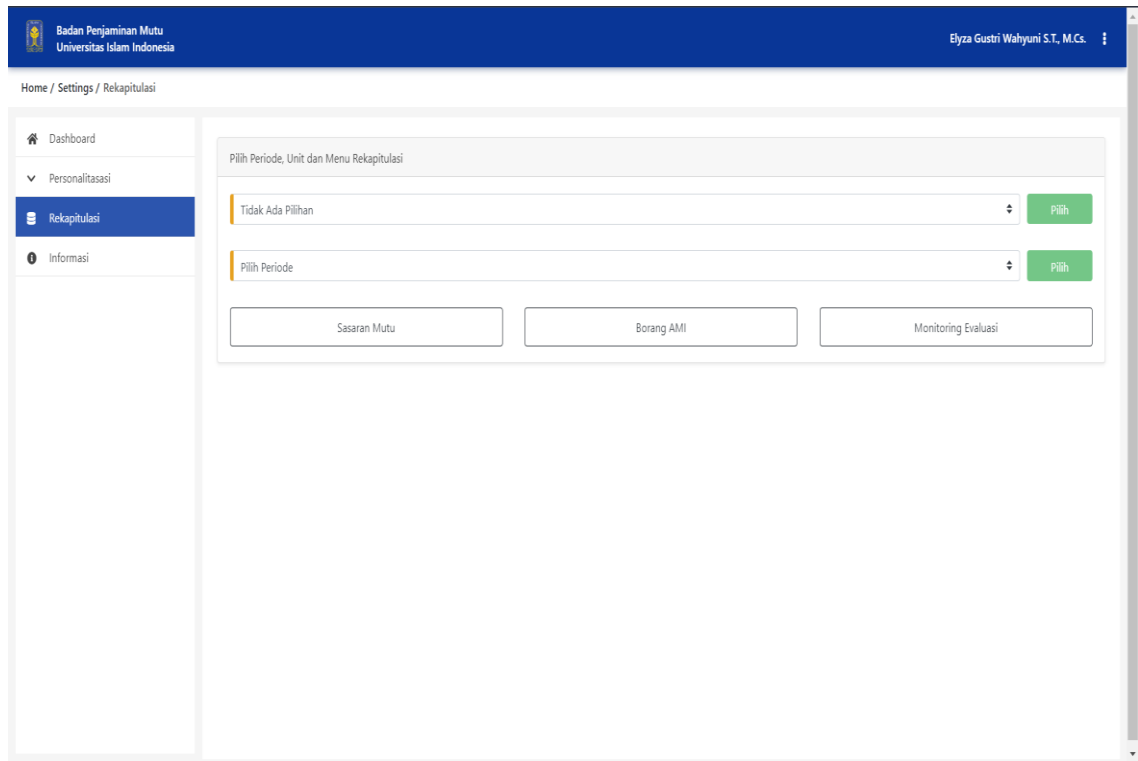

Gambar 4.34 Tampilan Halaman Rekapitulasi

## **4.1.2 Aplikasi Back-End**

Pengembangan SIM Mutu UII bukan hanya dilakukan pada sisi *front-end* saja, melainkan terdapat pengembangan dari segi *back-end* yang dikembangkan oleh salah satu tim pengembangan SIM Mutu UII. Oleh karena itu, aplikasi *front-end* ini juga terintegrasi dengan aplikasi *back-end* untuk mendapatkan data agar menjadi kesatuan informasi dalam SIM Mutu UII. Integrasi data yang dimaksud adalah kegiatan *request-response* dengan aplikasi *back – end*. Penggunaan data JSON yang ada pada aplikasi *front-end* memanfaatkan berbagai *endpoint* berbasis API (*Application Programming Interfaces*) yang telah disediakan oleh pengembang *back-end*. Pada Tabel 4.2 merupakan daftar dari *end-point* yang digunakan pada pengembangan SIM Mutu UII.

|                |                                                       |    | Method |            |               |  |  |  |
|----------------|-------------------------------------------------------|----|--------|------------|---------------|--|--|--|
| N <sub>o</sub> | <b>URL</b>                                            |    | PUT    | <b>GET</b> | <b>DELETE</b> |  |  |  |
| $\mathbf{1}$   | http://url/svcbpm/auth/login                          | Ya |        |            |               |  |  |  |
| $\overline{2}$ | http://url/svcbpm/api/v1/level                        |    |        | Ya         |               |  |  |  |
| 3              | http://url/svcbpm/api/v1/role/organisasiRole          |    |        | Ya         |               |  |  |  |
| $\overline{4}$ | http://url/svcbpm/api/v1/validitas                    |    |        | Ya         |               |  |  |  |
| 5              | http://url/svcbpm/api/v1/butir/listButir              |    | Ya     | Ya         |               |  |  |  |
| 6              | http://url/svcbpm/api/v1/sasaranmutu/capaian          |    |        |            |               |  |  |  |
| $\overline{7}$ | http://url/svcbpm/api/v1/rekomendasi/setRekom         | Ya |        |            |               |  |  |  |
| 8              | http://url/svcbpm/api/v1/rekomendasi/getData          |    |        | Ya         | Ya            |  |  |  |
| 9              | http://url/svcbpm/api/v1/sasaranmutu/komentar         | Ya |        | Ya         | Ya            |  |  |  |
| 10             | http://url/svcbpm/api/v1/rumus/getJurnalInternasional | Ya |        | Ya         | Ya            |  |  |  |
| 11             | http://url/svcbpm/api/v1/BidangPenelitianDosen        | Ya |        | Ya         | Ya            |  |  |  |
| 12             | http://url/svcbpm/api/v1/rumus/getHibahPkm            | Ya |        | Ya         | Ya            |  |  |  |
| 13             | http://url/svcbpm/api/v1/rumus/asingBergelar          |    |        | Ya         |               |  |  |  |
| 14             | http://url/svcbpm/api/v1/monev/addData                | Ya |        |            |               |  |  |  |
| 15             | http://url/svcbpm/api/v1/monev/getData                |    |        | Ya         | Ya            |  |  |  |
| 16             | http://url/svcbpm/api/v1/monev/saveAnswer             | Ya | Ya     | Ya         |               |  |  |  |
| 17             | http://url/svcbpm/api/v1/butir/listButir              |    |        | Ya         |               |  |  |  |
| 18             | http://url/svcbpm/api/v1/butir/setAktif               |    | Ya     |            |               |  |  |  |
| 19             | http://url/svcbpm/api/v1/manajemen/user               |    | Ya     | Ya         | Ya            |  |  |  |
| 20             | http://url/svcbpm/api/v1/manajemen/pegawai            |    |        | Ya         |               |  |  |  |
| 21             | http://url/svcbpm/api/v1/manajemen/organisasi         |    |        | Ya         |               |  |  |  |
| 22             | http://url/svcbpm/api/v1/manajemen/level              |    |        | Ya         |               |  |  |  |
| 23             | http://url/svcbpm/api/v1/manajemen/addUserRole        | Ya |        |            |               |  |  |  |
| 24             | http://url/svcbpm/api/v1/manajemen/listPeriode        |    |        | Ya         |               |  |  |  |
| 25             | http://url/svcbpm/api/v1/manajemen/periode            | Ya |        | Ya         |               |  |  |  |
| 26             | http://url/svcbpm/api/v1/manajemen/jadwalAktivitas    | Ya | Ya     | Ya         |               |  |  |  |
| 27             | http://url/svcbpm/api/v1/manajemen/checkPeriode       |    |        | Ya         |               |  |  |  |

Tabel 4.2 *Endpoint* Data SIM Mutu UII

#### **4.2 Pengujian Sistem**

Setelah melakukan berbagai langkah pengembangan pada aplikasi SIM Mutu UII, Pada tahap terakhir akan dilakukan pengujian yang bertujuan untuk mengukur sejauh mana hasil pengembangan sistem memenuhi tujuan pengembangan.

#### **4.2.1 Pengujian Efisiensi**

Pengujian efisiensi pada aplikasi *frone-end* SIM Mutu UII akan dilakukan dengan komparasi skenario tugas yang bertujuan untuk mengukur sejauh mana sistem mampu memberikan efisiensi waktu pada aktivitas penjaminan mutu, dimana pada komparasi yang dilakukan adalah dari beberapa aktivitas yang dilakukan oleh pengguna akan dibandingkan dengan aktivitas secara manual. Responden dari pengujian ini merupakan dosen-dosen Universitas Islam Indonesia yang ikut serta dalam aktivitas mutu BPM UII pada tahun ajaran kemarin baik itu sebagai Auditee maupun Auditor, daftar dari responden dalam pengujian ini dapat dilihat pada Tabel 4.3.

Tabel 4.3 Responden Skenario Tugas

| Waktu Pelaksanaan | <b>Nama Responden</b>     | <b>Unit Responden</b> |  |  |
|-------------------|---------------------------|-----------------------|--|--|
|                   | Ibu Achiria               | <b>FIAI UII</b>       |  |  |
| 28 Novemeber 2019 | Ibu Anisa Uswatun Hasanah | FTI UII               |  |  |
|                   | Ibu Muji                  | <b>FMIPA UII</b>      |  |  |

Singkatnya, pada pelaksanaan pengujian ini terdiri dari beberapa ktivitas skenario tugas yang akan digunakan sebagai acuan pada pelaksaan pengujian efisiensi sistem. Terdapat 7 (tujuh) scenario tugas yang terdiri dari aktivitas sistem dan manual yang akan dilakukan seperti yang terdapat pada Tabel 4.4.

| N <sub>0</sub> | <b>Aktivitas Sistem</b>                        | <b>Aktivitas Manual</b>                       |
|----------------|------------------------------------------------|-----------------------------------------------|
|                | Responden melakukan input bukti capaian.       | Responden menambah bukti capaian.             |
|                | Responden melakukan input rekomendasi tindak   | Responden menambah rekomendasi tindak         |
|                | lanjut                                         | lanjut                                        |
|                | Responden melihat data-data hasil capaian yang | Responden menghitung nilai capaian yang       |
|                | didapatkan.                                    | didapatkan.                                   |
|                | Responden melakukan validasi data salah satu   | Perkiraan waktu melakukan <i>cross-check</i>  |
|                | butir untuk dilakukan visitasi.                | pada butir yang sudah siap untuk di visitasi. |
|                | Responden melakukan pengecekan data            | Responden melakukan visitasi pada berkas      |

Tabel 4.4 Daftar Aktivitas Skenario Tugas

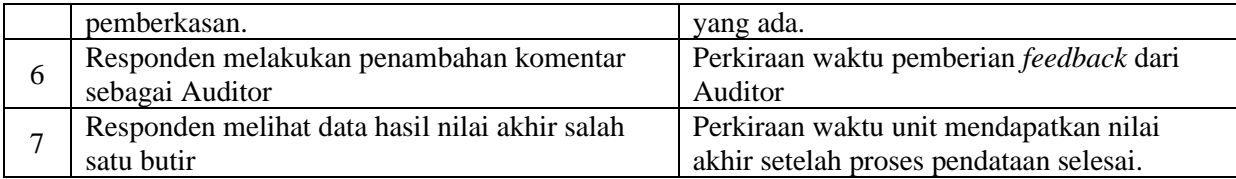

Pada pengujian dengan skenario aktivitas ini responden akan diberikan data-data untuk dimasukan ke dalam sistem untuk pengujian sistem dan dimasukan kedalam excel untuk pelaksanaan manual, contoh data-data yang dimaksud akan dilampirkan dalam laporan penelitian ini. Secara garis besar pengujian dilakukan dengan pengujian langsung dan terdapat beberapa pertanyaan wawancara mengenai estimasi waktu pelaksaan manual. Selain itu data-data hasil yang ada dari setiap responden akan dihitung nilai efisiensi per responden menggunakan Formula 4.1. Sehingga menghasilkan data-data efisiensi waktu per responden.

$$
Total Efisiensi Responden = Jumlah waktu Manual - Jumlah Waktu Sistem
$$
 (4.1)

Mengacu pada daftar aktivitas yang ada pada Tabel 4.4 sebelumnya, pengguna berhasil melakukan aktivitas-aktivitas tersebut dengan baik dan tanpa kendala, di mana secara keseluruhan dari hasil pengujian dapat dilihat pada Tabel 4.5.

|                  | <b>Aktivitas</b> | Waktu (Menit)  |                  |                |  |
|------------------|------------------|----------------|------------------|----------------|--|
| <b>Responden</b> |                  | Manual         | Sistem           | Efisien        |  |
|                  |                  | 12             | 10               | $\overline{2}$ |  |
|                  | $\overline{2}$   | 5              | 4                |                |  |
|                  | 3                | 3              | $\boldsymbol{0}$ | 3              |  |
| 1                | $\overline{4}$   | $\overline{7}$ | $\overline{2}$   | 5              |  |
|                  | 5                | 5              | 6                | -1             |  |
|                  | 6                | 5              | 3                | $\overline{2}$ |  |
|                  | $\overline{7}$   | 20             | $\overline{0}$   | 20             |  |
| <b>TOTAL</b>     |                  | 57             | 25               | 32             |  |
|                  |                  | 11             | 13               | $-2$           |  |
|                  | $\overline{2}$   | $\overline{4}$ | 5                | $-1$           |  |
|                  | 3                | 4              | $\overline{0}$   | 4              |  |
| $\overline{2}$   | $\overline{4}$   | $\overline{7}$ |                  | 6              |  |
|                  | 5                | 11             | 6                | 5              |  |
|                  | 6                | 7              | $\overline{2}$   | 5              |  |
|                  | $\overline{7}$   | 15             | $\overline{0}$   | 15             |  |
| <b>TOTAL</b>     |                  | 59             | 27               | 32             |  |
| 3                |                  | 15             | 15               | $\theta$       |  |
|                  | 2                | 3              | 3                | 0              |  |

Tabel 4.5 Hasil Pengujian Skenario Tugas

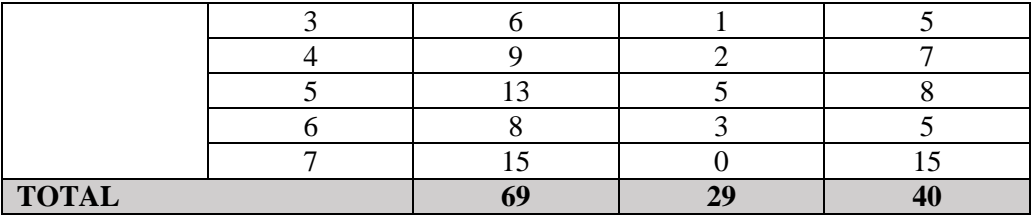

Selain itu terdapat beberapa catatan untuk hasil pelaksanaan manual yang juga terdapat perkiraan waktu dari responden untuk meminimalisir waktu pelaksanaan, contoh data dari pengujian aktivitas manual yang dihasilkan dari perkiraan responden adalah A4, A6 dan A7. Sebelum melakukan perhitungan, terdapat beberapa temuan-temuan dalam pengujian scenario tugas yang dilakukan, data temuan dapat dilihat pada Tabel 4.6.

| N <sub>0</sub> | <b>Temuan</b>                                                                                                    | Feedback       |                                                                                                    |  |
|----------------|----------------------------------------------------------------------------------------------------|----------------|----------------------------------------------------------------------------------------------------|--|
|                |                                                                                                    | <b>Sumber</b>  | Pernyataan                                                                                                |  |
|                | Pengujian pada A1 dan A2 yang<br>merupakan input data memakan<br>waktu yang tidak jauh berbeda<br>pada R2 aktivitas A1<br>dan<br>menunjukan bahwa pelaksanaan<br>manual lebih cepat daripada<br>sistem. | R <sub>2</sub> | Belum terbiasa dengan menggunakan sistem<br>ini, karena masih terbiasa dengan excel                       |  |
| 2              | Aktivitas A3 dan A7 terdapat<br>data kurang dari satu menit                                                                                                    | R1             | Sangat mudah untuk mengetahui nilai akhir<br>dan capaian karena sistem yang melakukan<br>perhitungan data |  |

Tabel 4.6 Hasil Temuan Pengujian Skenario Tugas

Selanjutnya, dari hasil-hasil respon yang telah didapatkan, maka data-data per responden tersebut akan dihitung dengan mengurangkan hasil waktu pengujian manual dan pengujian dengan menggunakan sistem. Perhitungan dilakukan menggunakan Formula 4.2.

$$
Rata - rata efisiensi = \frac{Jumlah Keseluruhan Total Efisien}{Total Responden}
$$
 (4.2)

Berdasarkan formula tersebut dan merujuk dari hasil yang didapatkan dari perhitungan efisiensi per reponden, maka perhitungan rata-rata efisiensi penggunaan SIM Mutu UII dapat diterapkan pada perhitungan Formula 4.3.

Rata – rata efisiensi = 
$$
\frac{32 + 32 + 40}{3} = 34,67
$$
 (4.3)

Sehingga dari pengujian ini mendapatkan kesimpulan bahwa pelaksanaan penjaminan mutu dengan menggunakan SIM Mutu UII memberikan efisiensi dengan rata-rata 34,67 menit daripada pelaksanaan sistem manual yang digunakan sebelumnya.

#### **4.2.2 Pengujian Kuisioner Usabilitas**

Pengujian dilakukan dengan kuisioner usabilitas dengan skala Likert seperti yang pernah dilakukan pada pengujian pra implementasi. Pengujian ini dilakukan pada 6 (enam) responden. Responden terdiri dari dosen yang memiliki pemahaman mengenai aktivitas mutu di UII. Selain itu terdapat 3 (tiga) responden yang merupakan mahasiswa dan pegawai di Badan Sistem Informasi Universitas Islam Indonesia (BSI UII) yang telah memahami konsep UI/UX dan berkompeten dalam pengembangan sistem *front-end* sistem dengan *framework*  javascript. Hasil dari pengujian usabilitas yang dilakukan akan dihitung dengan menggunakan skala Likert. Hasil dari pelaksanaan kuisioner usabilitas dapat dilihat pada Tabel 4.7.

| N <sub>0</sub>                     | Pertanyaan                                                                                        | Penilaian  |           |                |   |                             |
|------------------------------------|---------------------------------------------------------------------------------------------------|------------|-----------|----------------|---|-----------------------------|
| Kegunaan (Usefulness)              |                                                                                                   | <b>STS</b> | <b>TS</b> | $\mathcal{C}$  | S | <b>SS</b>                   |
| 1                                  | Sistem memberikan informasi hasil mutu unit secara valid.                                         |            |           | 1              | 4 |                             |
| $\overline{2}$                     | Sistem membantu BPM UII dalam memonitoring seluruh<br>aktivitas mutu unit di UII                  |            |           | $\overline{2}$ | 2 | 2                           |
| 3                                  | Sistem mampu meminimalisir waktu pelaksanaan mutu di<br>UII.                                      |            |           |                | 4 | 2                           |
| Kemudahan Penggunaan (Ease of Use) |                                                                                                   | <b>STS</b> | <b>TS</b> | $\mathcal{C}$  | S | <b>SS</b>                   |
| 1                                  | Sistem memudahkan pengguna mengetahui waktu dan<br>periode penjaminan mutu.                       |            |           | 1              | 3 | 2                           |
| 2                                  | Sistem memudahkan pengguna mengetahui hak aksesnya<br>masing-masing                               |            |           |                | 4 | $\mathcal{D}_{\mathcal{L}}$ |
| 3                                  | Sistem memberikan informasi yang jelas pada setiap aksi<br>sehingga pengguna memahami alur proses |            |           |                | 4 | っ                           |
| 4                                  | Aksi yang terdapat pada sistem jelas dan mudah ditemui                                            |            |           |                | 1 | 4                           |

Tabel 4.7 Hasil Pengujian Usabilitas

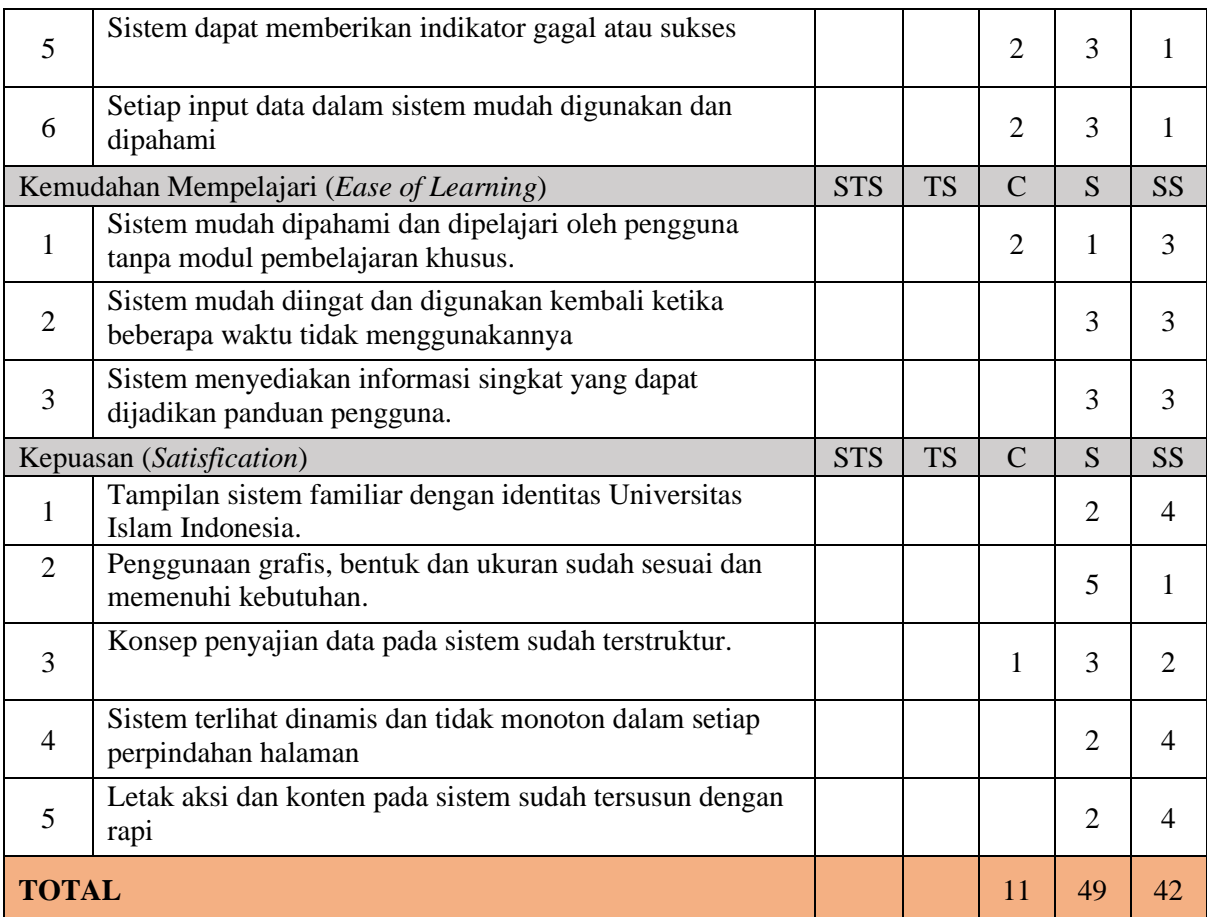

Hasil dari kuisioner pengujian pasca implementasi menunjukan bahwa terdapat 102 (serratus dua) respon yang didapatkan dari 6 (enam) responden, yang jika merujuk pada Tabel 4.8 menghasilkan total bobot 439 (empat ratus tiga puluh sembilan).

Tabel 4.8 Acuan Pembobotan Kategori

## Sumber: (Helmi et al., 2016)

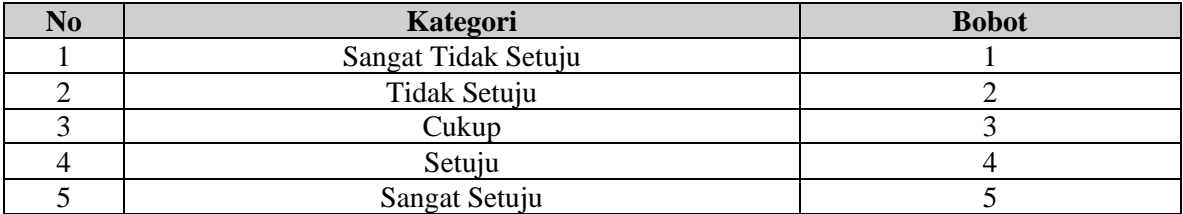

Selain itu dari hasil data tersebut akan dihitung menggunakan Formula 4.4 untuk mencari nilai bobot kelayakan dari pengujian usabilitas ini.

Nilai Bobot Kelayakan 
$$
=
$$
  $\frac{\text{Total Bobot Hasil Respon}}{\text{Total Respon}}$  (4.4)

Maka hasil perhitungan dari pengujian usabilitas aplikasi *front-end* SIM Mutu UII dapat dilihat dari perhitungan pada Formula 4.5.

Nilai Bobot Kelayakan 
$$
=
$$
  $\frac{439}{102} = 4.3$  (4.5)

Setelah mendapatkan nilai bobot kelayakan, maka akan dilakukan pencocokan pada kategori kelayakan agar mengetahui hasil kategori capaian yang didapatkan dari pengujian usabilitas. Kategori kelayakan dapat dilihat pada Tabel 4.9.

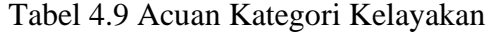

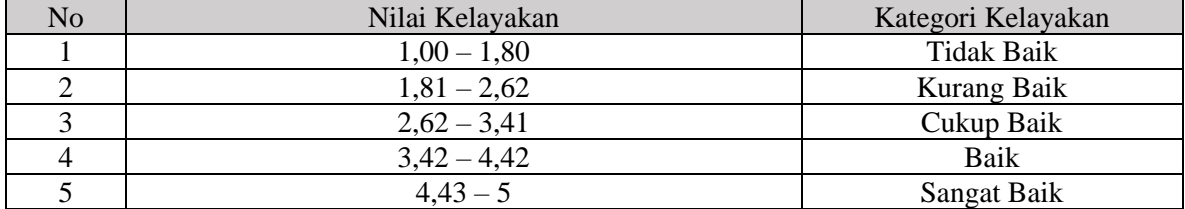

Sumber: (Helmi et al., 2016)

Berdasarkan tabel di atas, dapat dilihat bahwa nilai bobot capaian yang didapatkan sebelumnya berjumlah 4,3 berada pada kategori kelayakan yang Baik, sehingga dapat ditarik kesimpulan pengujian usabilitas aplikasi *front-end* SIM Mutu UII berada pada kategori yang baik.